# Exponential Random Graph Models (ERGMs) using statnet

Statnet Development Team

# **Contents**

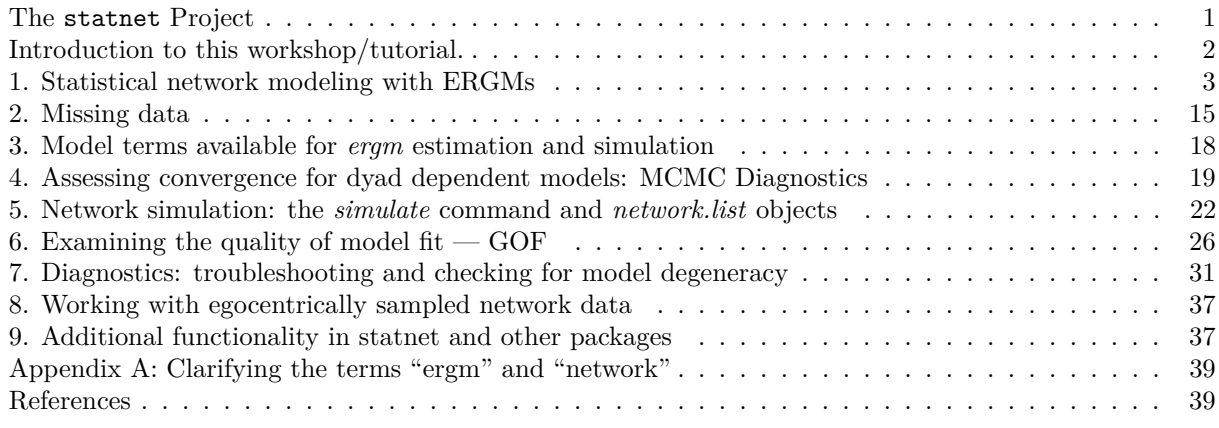

*Last updated 2023-06-26*

*This tutorial is a joint product of the Statnet Development Team:*

Pavel N. Krivitsky (University of New South Wales) Martina Morris (University of Washington) Mark S. Handcock (University of California, Los Angeles) Carter T. Butts (University of California, Irvine) David R. Hunter (Penn State University) Steven M. Goodreau (University of Washington) Chad Klumb (University of Washington) Skye Bender de-Moll (Oakland, CA) Michał Bojanowski (Kozminski University, Poland)

The network modeling software demonstrated in this tutorial is authored by Pavel Krivitsky (ergm) and Carter Butts (network and sna).

# <span id="page-0-0"></span>**The statnet Project**

All statnet packages are open-source, written for the **R** computing environment, and published on CRAN. The source repositories are hosted on [GitHub.](https://github.com/statnet) Our website is [statnet.org](http://statnet.org/)

- Need help? For general questions and comments, please email the statnet users group at [statnet\\_he](statnet_help@uw.edu) [lp@uw.edu.](statnet_help@uw.edu) You'll need to join the listserv if you're not already a member. You can do that here: statnet help listserve.
- Found a bug in our software? Please let us know by filing an issue in the appropriate package [GitHub](https://github.com/statnet) [repository,](https://github.com/statnet) with a reproducible example.
- Want to request new functionality? We welcome suggestions you can make a request by filing an issue on the appropriate package [GitHub repository.](https://github.com/statnet) The chances that this functionality will be developed are substantially improved if the requests are accompanied by some proposed code (we are happy to review pull requests).
- For all other issues, please email us at [contact@statnet.org.](mailto:contact@statnet.org)

## <span id="page-1-0"></span>**Introduction to this workshop/tutorial.**

This workshop and tutorial provide an introduction to statistical modeling of network data with *exponentialfamily random graph models* (ERGMs) using statnet software. This online tutorial is also designed for self-study, with example code and self-contained data. The statnet packages we will be demonstrating are:

- network storage and manipulation of network data
- ergm statistical tools for estimating ERGMs, model assessment, and network simulation.

The ergm package has more advanced functionality that is not covered in this workshop. An overview can be found in [this preprint.](http://arxiv.org/abs/2106.04997)

#### **Prerequisites**

This workshop assumes basic familiarity with **R**; experience with network concepts, terminology and data; and familiarity with the general framework for statistical modeling and inference. While previous experience with ERGMs is not required, some of the topics covered here may be difficult to understand without a strong background in linear and generalized linear models in statistics.

#### **Software installation**

Minimally, you will need to install the latest version of **R** [\(available here\)](https://cran.r-project.org) and the statnet packages ergm and network to run the code presented here (ergm will automatically install network when it is loaded). The workshops are conducted using the free version of Rstudio [\(available here\).](https://rstudio.org)

The full set of installation intructions with details can be found on the statnet [workshop wiki.](https://github.com/statnet/Workshops/wiki/Software-Installation-Instructions)

If you have not already downloaded the statnet packages for this workshop, the quickest way to install these (and the other most commonly used packages from the statnet suite), is to open an R session and type:

```
install.packages('ergm')
```

```
library(ergm)
```
Loading required package: network

```
'network' 1.18.1 (2023-01-24), part of the Statnet Project
```

```
* 'news(package="network")' for changes since last version
```

```
* 'citation("network")' for citation information
```

```
* 'https://statnet.org' for help, support, and other information
```
'ergm' 4.5.0 (2023-05-27), part of the Statnet Project

- \* 'news(package="ergm")' for changes since last version
- \* 'citation("ergm")' for citation information
- \* 'https://statnet.org' for help, support, and other information

```
'ergm' 4 is a major update that introduces some backwards-incompatible
changes. Please type 'news(package="ergm")' for a list of major
changes.
```
You can check the version number with:

packageVersion("ergm")

#### [1] '4.5.0'

Throughout, we will set a random seed via set.seed() for commands in tutorial that require simulating random values—this is not necessary, but it ensures that you will get the same results as this tutorial (assuming that you are using the same ergm version or at least a version in which the algorithms you are using have not changed).

## <span id="page-2-0"></span>**1. Statistical network modeling with ERGMs**

Here we provide only a brief overview of the modeling framework, as the primary purpose of this tutorial is to show how to implement statistical analysis of network data with ERGMs using the statnet software tools, rather than to explain the framework in detail. For more details, and to really understand ERGMs, please see the [references](ergm_tutorial.html#references) at the end of this tutorial.

Exponential-family random graph models (ERGMs) are a general class of models based in exponential-family theory for specifying the probability distribution for a set of random graphs or networks. Within this framework, one can, among other tasks:

- Define a model for a network that includes covariates representing features like homophily, mutuality, triad effects, and a wide range of other structural features of interest;
- Obtain maximum-likehood estimates for the parameters of the specified model for a given data set;
- Test individual coefficients, assess models for convergence and goodness-of-fit, and perform various types of model comparison; and
- Simulate new networks from the underlying probability distribution implied by the fitted model.

#### **The general form for an ERGM**

ERGMs are a class of models, superficially resembling linear regression or GLMs. The general form of the model specifies the probability of the entire network (the left hand side), as a function of terms that represent network features we hypothesize may occur more or less likely than expected by chance (the right hand side). The general form of the model is

$$
\Pr(Y = y) = \frac{\exp[\theta^\top g(y)] h(y)}{k(\theta)}
$$

where

- *Y* is the random variable for the state of the network and *y* is a particular realization *Y* could take,
- $g(y)$  is a vector of model statistics for network  $y$ ,
- *h*(*y*) is the reference measure (which defines the baseline behavior of the model when  $\theta = 0$ )
- $\theta$  is the vector of coefficients for those statistics, and
- $k(\theta)$  is the summation of the numerator's value over the set of all possible networks *y*, typically taken to be all networks with the same node set as the observed network.

In particular, the model implies that the probability attached to a network *y* only depends on the network via the vector of statistics  $g(y)$ . Among other things, this means that maximum likelihood estimation may be carried out even if we don't observe the network itself, as long as we know the observed value of  $g(y)$ .

If you're not familiar with the compact notation above, the numerator represents a formula that is linear in the log form:

$$
\log(\exp[\theta^\top g(y)]) = \theta_1 g_1(y) + \theta_2 g_2(y) + \dots + \theta_p g_p(y)
$$

where  $p$  is the number of terms in the model. From this one can more easily observe the analogy to a traditional statistical model: the coefficients  $\theta$  represent the size and direction of the effects of the covariates  $g(y)$  on the overall probability of the network.

*h*(*y*) is important for specifying model behavior for valued ERGMs, for controlling for network size in extrapolative or multi-network settings, and other applications. When modeling single, unvalued networks, however, it is common to take  $h(y) \propto 1$  (the *counting measure*). We will adopt that convention here. Under the counting measure, the baseline behavior of an ERGM approaches a uniform random graph when  $\theta \to 0$ , and the ERGM terms serve to modify this baseline distribution. We will see many examples below.

#### **The model statistics** *g*(*y*)**: ERGM terms**

The statistics  $g(y)$  can be thought of as the "covariates" in the model. In the network modeling context, these represent network features like density, homophily, triads, etc. In one sense, they are like covariates you might use in other statistical models. But they are different in one important respect: these  $q(y)$  statistics are functions of the network itself — each is defined by the frequency of a specific configuration of dyads observed in the network — so they are not measured by a question you include in a survey (e.g., the income of a node), but instead need to be computed on the specific network you have, after you have collected the data.

As a result, every term in an ERGM must have an associated algorithm for computing its value for your network. The ergm package in statnet includes about 150 term-computing algorithms. We will explore some of these terms in this tutorial, and links to more information are provided in [section 3.](ergm_tutorial.html#model-terms-available-for-ergm-estimation-and-simulation)

You can get an up-to-date list of all available terms, and the syntax for using them, by typing ?ergmTerm. When using RStudio, it is possible to press the tab key after starting a line with ?ergm to view the wide range of possible help options beginning with the letters ergm.

Available keywords and their meanings can be obtained by typing ?ergmKeyword. You can also search for terms with keywords, as in

```
search.ergmTerms(keyword='curved')
```

```
Found 8 matching ergm terms:
altkstar(lambda, fixed=FALSE) (binary)
    Alternating k-star
gwb1degree(decay, fixed=FALSE, attr=NULL, cutoff=30, levels=NULL) (binary)
   Geometrically weighted degree distribution for the first mode in a bipartite network
gwb1dsp(decay=0, fixed=FALSE, cutoff=30) (binary)
    Geometrically weighted dyadwise shared partner distribution for dyads in the first bipartition
gwb2degree(decay, fixed=FALSE, attr=NULL, cutoff=30, levels=NULL) (binary)
    Geometrically weighted degree distribution for the second mode in a bipartite network
gwb2dsp(decay=0, fixed=FALSE, cutoff=30) (binary)
    Geometrically weighted dyadwise shared partner distribution for dyads in the second bipartition
gwdegree(decay, fixed=FALSE, attr=NULL, cutoff=30, levels=NULL) (binary)
    Geometrically weighted degree distribution
gwidegree(decay, fixed=FALSE, attr=NULL, cutoff=30, levels=NULL) (binary)
    Geometrically weighted in-degree distribution
```
### gwodegree(decay, fixed=FALSE, attr=NULL, cutoff=30, levels=NULL) (binary) Geometrically weighted out-degree distribution

To obtain help for a specific term, use either help("[name]-ergmTerm") or the shorthand version ergmTerm?[name], where [name] is the name of the term.

For more guidance on ergm terms, there is a vignette in the ergm package entitled ergm-term-crossRef.Rmd that can be compiled as an RMarkdown document.

One key categorization of model terms is worth keeping in mind: terms are either *dyad independent* or *dyad dependent*. Dyad *independent* terms (like nodal homophily terms) imply no dependence between dyads—the presence or absence of a tie may depend on nodal attributes, but not on the state of other ties. Dyad *dependent* terms (like degree terms, or triad terms), by contrast, imply dependence between dyads. Dyad dependent terms have very different effects, and much of what is different about network models comes from these terms. They introduce complex cascading effects that can often lead to counter-intuitive and highly non-linear outcomes. In addition, a model with at least one dyad dependent term requires a different estimation algorithm, so when we use these terms below you will see some different components in the output.

#### **ERGM probabilities: at the tie level**

The ERGM expression for the probability of the entire graph shown above can be re-expressed in terms of the conditional log-odds (that is, the logit of the conditional probability) of a single tie between two actors:

$$
logit P(Y_{ij} = 1 | y_{ij}^c) = \theta^\top \delta_{ij}(y),
$$

where

- $Y_{ij}$  is the random variable for the state of the actor pair *i, j* (with realization  $y_{ij}$ ), and
- $y_{ij}^c$  signifies the complement of  $y_{ij}$ , i.e. the entire network  $y$  *except for*  $y_{ij}$ .
- $\delta_{ij}(y)$  is a vector of the "change statistics" for each model term. The change statistic records how the  $g(y)$  term changes if the  $y_{ij}$  tie is toggled from off to on while fixing the rest of the network. So

$$
\delta_{ij}(y) = g(y_{ij}^+) - g(y_{ij}^-),
$$

where

- $y_{ij}^+$  is defined as  $y_{ij}^c$  along with  $y_{ij}$  set to 1, and
- $y_{ij}^-$  is defined as  $y_{ij}^c$  along with  $y_{ij}$  set to 0.

So  $\delta_{ij}(y)$  equals the value of  $g(y)$  when  $y_{ij} = 1$  minus the value of  $g(y)$  when  $y_{ij} = 0$ , but all other dyads are as in *y*. When this vector of change statistics is multiplied by the vector of coefficients  $\theta$ , the equation above shows that this dot product is the log-odds of the tie between *i* and *j*, conditional on all other dyads remaining the same.

In other words, for an individual statistic, its change value for  $Y_{ij}$  times its corresponding coefficient can be interpreted as that term's contribution to the log-odds of that tie, conditional on all other dyads remaining the same.

We will see exactly how this works in the sections that follow.

#### **Loading network data**

Network data can come in many different forms — ties can be stored as edgelists or sociomatrices in .csv files, or as exported data from other programs like Pajek. Attributes for the nodes, ties, and dyads can also come in various forms. All can be read into *R* using either standard R tools (e.g., for .csv files), or methods from the network package. For more information, refer to the following:

?read.paj ?read.paj.simplify ?loading.attributes

However you read them in, the data will need to be transformed into a network object, the format that Statnet packages use to store and work with network data. For information on how to do this, refer to:

?network

The ergm package also contains several network data sets, and we will use those here for demonstration purposes.

data(package='ergm') *# tells us the datasets in our packages*

We'll start with Padgett's data on Renaissance Florentine families for our first example. As with all data analysis, it is good practice to start by summarizing our data using graphical and numerical descriptives.

```
set.seed(123) # The plot.network function uses random values
data(florentine) # loads flomarriage and flobusiness data
flomarriage # Equivalent to print.network(flomarriage): Examine properties
Network attributes:
  vertices = 16
  directed = FALSE
 hyper = FALSE
 loops = FALSE
  multiple = FALSE
  bipartite = FALSE
  total edges= 20
   missing edges= 0
   non-missing edges= 20
Vertex attribute names:
   priorates totalties vertex.names wealth
No edge attributes
par(mfrow=c(1,2)) # Set up a 2-column (and 1-row) plot area
plot(flomarriage,
    main="Florentine Marriage",
     cex.main=0.8,
     label = network.vertex.names(flomarriage)) # Equivalent to plot.network(...)
wealth <- flomarriage %v% 'wealth' # %v% references vertex attributes
wealth
 [1] 10 36 55 44 20 32 8 42 103 48 49 3 27 10 146 48
plot(flomarriage,
     vertex.cex=wealth/25, # Make vertex size proportional to wealth attribute
     main="Florentine marriage by wealth", cex.main=0.8)
```
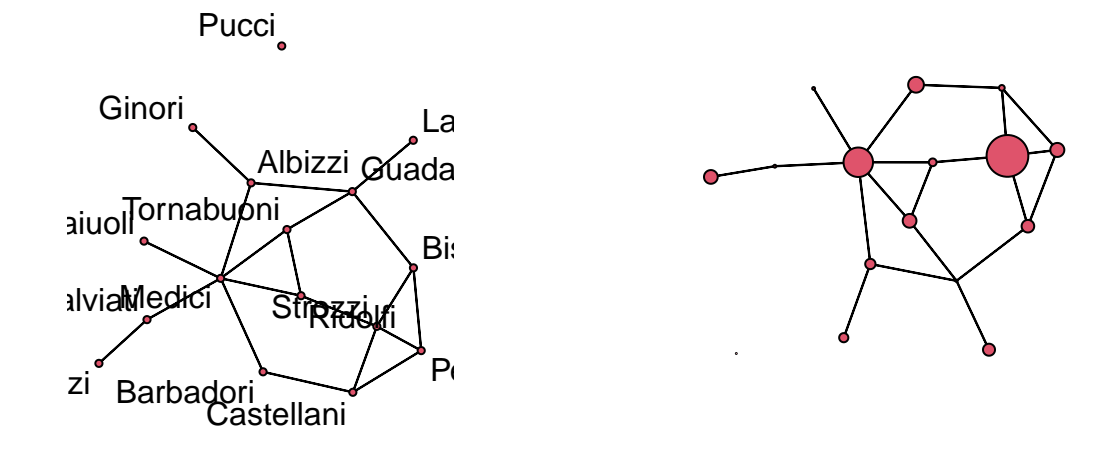

#### **The summary and ergm functions, and supporting functions**

We'll start by running some simple models to demonstrate the most commonly used functions for ERG modeling.

The syntax for specifying a model in the ergm package follows **R**'s formula convention:

my.network ∼ my.model.terms

This syntax is used for both the summary and ergm functions. The summary function simply returns the numerical values of the network statistics in the model. The ergm function estimates the model with those statistics.

It is good practice to run a summmary command on any model before fitting it with ergm. This is the ERGM equivalent of performing some descriptive analysis on your covariates. This can help you make sure you understand what the term represents, and it can help to flag potential problems that will lead to poor modeling results. We will now demonstrate the summary and ergm commands using a simple model.

**A Bernoulli ("Erdős/Rényi") model** We begin with a simple model, containing only one term that represents the total number of edges in the network,  $\sum y_{ij}$ . The name of this ergm-term is edges, and when included in an ERGM its coefficient controls the overall density of the network.

summary(flomarriage ~ edges) *# Calculate the edges statistic for this network* edges 20 flomodel.01 <- ergm(flomarriage ~ edges) *# Estimate the model* Starting maximum pseudolikelihood estimation (MPLE): Obtaining the responsible dyads. Evaluating the predictor and response matrix. Maximizing the pseudolikelihood. Finished MPLE. Evaluating log-likelihood at the estimate.

summary(flomodel.01) *# Look at the fitted model object*

Call:  $ergm(formula = flomarriage ~ edges)$ Maximum Likelihood Results: Estimate Std. Error MCMC % z value Pr(>|z|) edges -1.6094 0.2449 0 -6.571 <1e-04 \*\*\* --- Signif. codes: 0 '\*\*\*' 0.001 '\*\*' 0.01 '\*' 0.05 '.' 0.1 ' ' 1 Null Deviance: 166.4 on 120 degrees of freedom Residual Deviance: 108.1 on 119 degrees of freedom

AIC: 110.1 BIC: 112.9 (Smaller is better. MC Std. Err. = 0)

This simple model specifies a single homogeneous probability for all ties, which is captured by the coefficient of the edges term. How should we interpret the above estimate  $\hat{\theta}$  of this coefficient? The easiest way is to return to the logit form of the ERGM. The log-odds that a tie—*any* tie, since the change statistic for the edges term equals one for all  $y_{ij}$ —is present is

$$
logit(p) = \hat{\theta} \times \delta_{ij}(y)
$$
  
= -1.61 × change in  $g(y)$  when  $y_{ij}$  goes from 0 to 1  
= -1.61 × 1.

Do you see why  $\delta_{ij}(y) = 1$  no matter which *i* and *j* you specify?

To convert logit(*p*) to *p*, we take the inverse logit of  $\hat{\theta}$ :

 $= \exp(-1.61)/(1 + \exp(-1.61))$  $= 0.167$ 

This probability corresponds to the density we observe in the flomarriage network: there are 20 ties and  $\binom{16}{2} = (16 \times 15)/2 = 120$  dyads, so the density of ties is  $20/120 = 0.167$ .

**Triad formation** Let's add a term often thought to be a measure of "clustering": the number of completed triangles in the network, or  $\frac{1}{3} \sum y_{ij} y_{ik} y_{jk}$ . The name for this ergm-term is triangle.

This is an example of a dyad dependent term, as the status of any triangle containing dyad *yij* depends on the status of dyads of the form  $y_{ik}$  and  $y_{jk}$ . This means that any model containing the ergm-term triangle has the property that dyads are not probabilistically independent of one another. As a result, ergm automatically uses its stochastic MCMC-based estimation algorithm, so your results may differ slightly unless you use the same set.seed value:

```
set.seed(321)
summary(flomarriage~edges+triangle) # Look at the g(y) statistics for this model
   edges triangle
     20 3
flomodel.02 <- ergm(flomarriage~edges+triangle) # Estimate the theta coefficients
summary(flomodel.02)
Call:
```

```
ergm(formula = flomarriage ~ edges + triangle)
```
Monte Carlo Maximum Likelihood Results:

Estimate Std. Error MCMC  $\frac{6}{5}$  z value Pr(>|z|) edges -1.6900 0.3620 0 -4.668 <1e-04 \*\*\* triangle 0.1901 0.5982 0 0.318 0.751 --- Signif. codes: 0 '\*\*\*' 0.001 '\*\*' 0.01 '\*' 0.05 '.' 0.1 ' ' 1 Null Deviance: 166.4 on 120 degrees of freedom Residual Deviance: 108.1 on 118 degrees of freedom

AIC: 112.1 BIC: 117.6 (Smaller is better. MC Std. Err. = 0.01102)

Now, how should we interpret coefficients?

The conditional log-odds of two actors having a tie, keeping the rest of the network fixed, is

 $-1.69 \times$  change in the number of ties  $+0.19 \times$  change in number of triangles.

- For a tie that will create no triangles, the conditional log-odds is −1*.*69.
- For a tie that will create one triangle:  $-1.69 + 0.19 = -1.5$
- For a tie that will create two triangles:  $-1.69 + 2 \times 0.19 = -1.31$
- the corresponding probabilities are shown here (note the use of the plogis and coef functions):

 $plogis(coef(flonodel.02)[[1]] + (0:2) * coef(flonodel.02)[[2]])$ 

[1] 0.1557799 0.1824455 0.2125265

Let's take a closer look at the ergm object that the function outputs:

```
class(flomodel.02) # this has the class ergm
```
[1] "ergm"

names(flomodel.02) *# the ERGM object contains lots of components.*

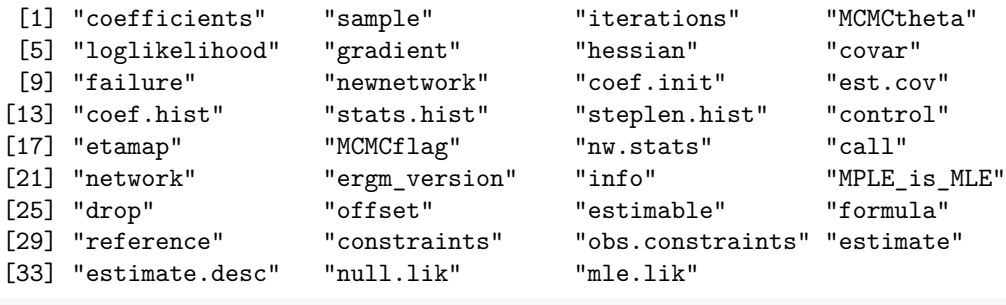

coef(flomodel.02) *# you can extract/inspect individual components*

edges triangle -1.689969 0.190103

**Nodal covariates: effects on mean degree** We saw earlier that wealth appeared to be associated with higher degree in this network. We can use **ergm** to test this. Wealth is a nodal covariate, so we use the ergm-term **nodecov**.

summary(wealth) *# summarize the distribution of wealth*

```
Min. 1st Qu. Median Mean 3rd Qu. Max.
   3.00 17.50 39.00 42.56 48.25 146.00
# plot(flomarriage,
# vertex.cex=wealth/25,
# main="Florentine marriage by wealth",
# cex.main=0.8) # network plot with vertex size proportional to wealth
summary(flomarriage~edges+nodecov('wealth')) # observed statistics for the model
         edges nodecov.wealth
            20 2168
flomodel.03 <- ergm(flomarriage~edges+nodecov('wealth'))
Starting maximum pseudolikelihood estimation (MPLE):
Obtaining the responsible dyads.
Evaluating the predictor and response matrix.
Maximizing the pseudolikelihood.
Finished MPLE.
Evaluating log-likelihood at the estimate.
summary(flomodel.03)
Call:
ergm(formula = flomarriage ~ edges + nodecov("wealth"))Maximum Likelihood Results:
                Estimate Std. Error MCMC % z value Pr(>|z|)edges -2.594929  0.536056  0 -4.841  <1e-04 ***
nodecov.wealth  0.010546  0.004674  0 2.256  0.0241 *
---
Signif. codes: 0 '***' 0.001 '**' 0.01 '*' 0.05 '.' 0.1 ' ' 1
     Null Deviance: 166.4 on 120 degrees of freedom
Residual Deviance: 103.1 on 118 degrees of freedom
AIC: 107.1 BIC: 112.7 (Smaller is better. MC Std. Err. = 0)
And yes, there is a significant positive wealth effect on the probability of a tie.
What does the value of the nodecov statistic represent, and how should we interpret the coefficients here?
The wealth effect operates on both nodes in a dyad. The conditional log-odds of a tie between two actors is
      -2.59 \times change in the number of ties +0.01 \times the wealth of node 1 + 0.01 \times the wealth of node 2,
```
or

 $-2.59 + 0.01 \times$  the sum of the wealth of the two nodes.

- for a tie between two nodes with minimum wealth, the conditional log-odds is  $-2.59 + 0.01 * (3 + 3) = -2.53$
- for a tie between two nodes with maximum wealth:  $-2.59 + 0.01 * (146 + 146) = 0.33$
- for a tie between the node with maximum wealth and the node with minimum wealth:  $-2.59 + 0.01 * (146 + 3) = -1.1$
- The corresponding probabilities are 0.07, 0.58, and 0.25.

This model specification does not include a term for homophily by wealth, i.e., a term accounting for similarity in wealth of the two end nodes of a potential tie. It just specifies a relation between wealth and mean degree. To specify homophily on wealth, you could use the ergm-term absdiff. [See section 3 below for more](ergm_tutorial.html#model-terms-available-for-ergm-estimation-and-simulation) [information on ergm-terms.](ergm_tutorial.html#model-terms-available-for-ergm-estimation-and-simulation)

**Nodal covariates: Homophily** Let's try a larger network, a simulated mutual friendship network based on one of the schools from the AddHealth study. Here, we'll examine the homophily in friendships by grade and race. Both are discrete attributes so we use the ergm-term nodematch.

```
data(faux.mesa.high)
mesa <- faux.mesa.high
set.seed(1)
mesa
Network attributes:
  vertices = 205
  directed = FALSE
 hyper = FALSE
  loops = FALSE
  multiple = FALSE
  bipartite = FALSE
  total edges= 203
    missing edges= 0
    non-missing edges= 203
Vertex attribute names:
    Grade Race Sex
No edge attributes
par(mfrow=c(1,1)) # Back to 1-panel plots
plot(mesa, vertex.col='Grade')
legend('bottomleft',fill=7:12,
       legend=paste('Grade',7:12),cex=0.75)
                    \frac{1}{2}\ddot{\cdot}□ Grade 7
 Grade 8
 Grade 9
 Grade 10
 Grade 11
 Grade 12
```

```
fauxmodel.01 <- ergm(mesa ~edges +
       nodefactor('Grade') + nodematch('Grade',diff=T) +
       nodefactor('Race') + nodematch('Race',diff=T))
```
Observed statistic(s) nodematch.Race.Black and nodematch.Race.Other are at their smallest attainable va

Starting maximum pseudolikelihood estimation (MPLE):

Obtaining the responsible dyads.

Evaluating the predictor and response matrix.

Maximizing the pseudolikelihood.

Finished MPLE.

Evaluating log-likelihood at the estimate.

summary(fauxmodel.01)

#### Call:

```
ergm(formula = mesa ~ edges + nodefactor("Grade") + nodematch("Grade",
   diff = T) + nodefactor("Race") + nodematch("Race", diff = T))
```
Maximum Likelihood Results:

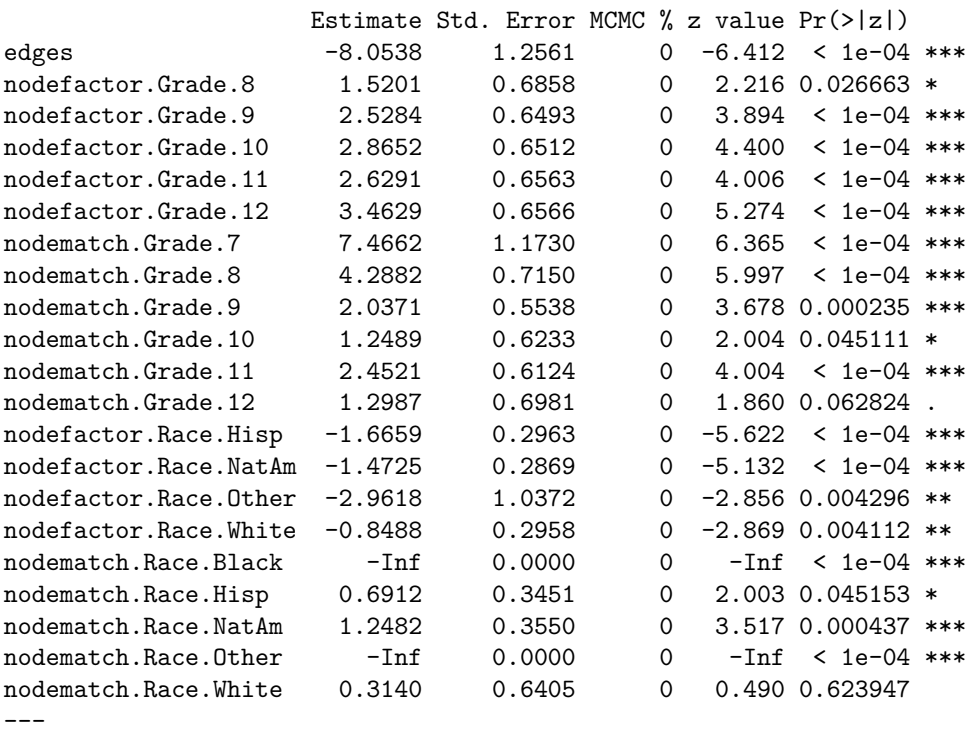

Signif. codes: 0 '\*\*\*' 0.001 '\*\*' 0.01 '\*' 0.05 '.' 0.1 ' ' 1

Null Deviance: 28958 on 20889 degrees of freedom Residual Deviance: 1798 on 20868 degrees of freedom

AIC: 1836 BIC: 1987 (Smaller is better. MC Std. Err. = 0)

Warning: The following terms have infinite coefficient estimates: nodematch.Race.Black nodematch.Race.Other

Two of the coefficients are estimated as -Inf (the nodematch coefficients for race Black and Other). Why is this?

table(mesa %v% 'Race') *# Frequencies of race*

```
Black Hisp NatAm Other White
   6 109 68 4 18
```
mixingmatrix(mesa, "Race")

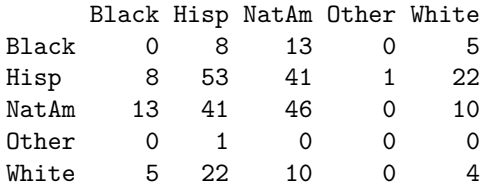

Note: Marginal totals can be misleading for undirected mixing matrices.

We see that there are very few students in the Black and Other race categories, and these few students form no within-group ties. The empty cells are what produce the -Inf estimates.

We would have caught this earlier if we had looked at the  $g(y)$  statistics at the beginning:

```
summary(mesa ~edges +
         nodefactor('Grade') + nodematch('Grade',diff=T) +
         nodefactor('Race') + nodematch('Race',diff=T))
```
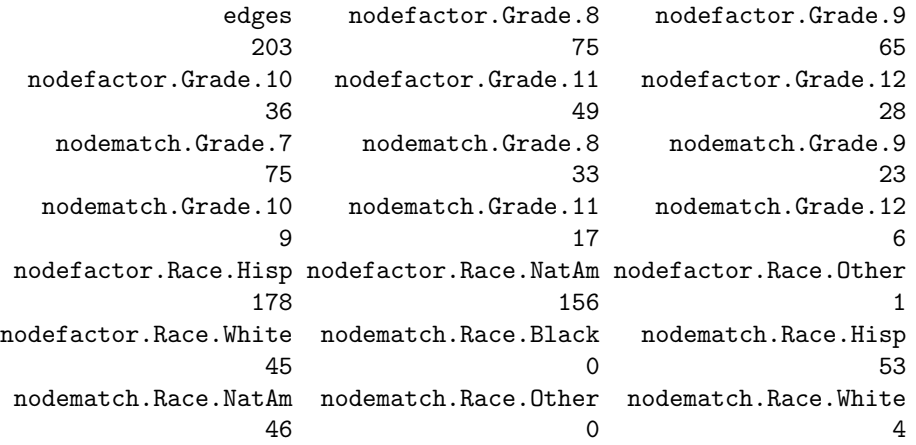

**Moral**: It is often helpful to check the descriptive statistics of a model in the observed network before fitting the model.

See also the ergm-term nodemix for fitting mixing patterns other than homophily on discrete nodal attributes.

**Directed ties** Let's try a model for a directed network and examine the tendency for ties to be reciprocated ("mutuality"). The ergm-term for the corresponding statistic is mutual. We'll fit this model to the third wave of the classic Sampson Monastery data, and we'll start by taking a look at the network.

```
set.seed(2)
data(samplk) # directed data: Sampson's Monks
ls()
[1] "DROPS" "ext" "EXTS" "faux.mesa.high"
[5] "fauxmodel.01" "flobusiness" "flomarriage" "flomodel.01"
[9] "flomodel.02" "flomodel.03" "ifn" "mesa"
```
[13] "samplk1" "samplk2" "samplk3" "wealth"

samplk3

```
Network attributes:
 vertices = 18
 directed = TRUE
 hyper = FALSE
 loops = FALSE
 multiple = FALSE
 bipartite = FALSE
 total edges= 56
   missing edges= 0
   non-missing edges= 56
```
Vertex attribute names: cloisterville group vertex.names

No edge attributes

plot(samplk3)

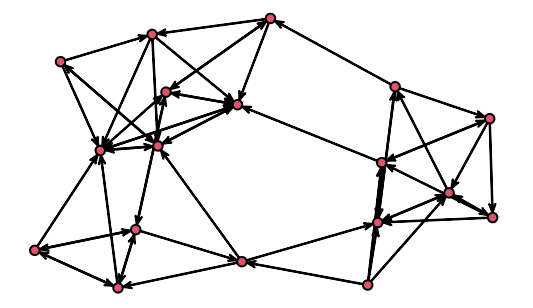

summary(samplk3~edges+mutual)

edges mutual 56 15

The plot now shows the direction of a tie, and the *g*(*y*) statistics for this model in this network are 56 total ties and 15 mutual dyads. This means 30 of the 56 ties are reciprocated, i.e., they are part of dyads in which both directional ties are present.

```
set.seed(3)
sampmodel.01 <- ergm(samplk3~edges+mutual)
summary(sampmodel.01)
Call:
ergm(formula = samplk3 ~ edges + mutual)
Monte Carlo Maximum Likelihood Results:
      Estimate Std. Error MCMC % z value Pr(>|z|)
edges -2.1639  0.2211  0 -9.789  <1e-04 ***
mutual 2.3118 0.4860 0 4.757 <1e-04 ***
---
Signif. codes: 0 '***' 0.001 '**' 0.01 '*' 0.05 '.' 0.1 ' ' 1
    Null Deviance: 424.2 on 306 degrees of freedom
Residual Deviance: 268.1 on 304 degrees of freedom
```
AIC: 272.1 BIC: 279.6 (Smaller is better. MC Std. Err. = 0.3199)

There is a statistically significant mutuality effect. The coefficients for the edges and mutual terms add to roughly zero for a mutual tie, so the conditional log-odds of a mutual tie are about zero. Thus, the conditional probability that a tie exists, given that the tie in the reverse direction exists, is about 50%. (Do you see why a log-odds of zero corresponds to a probability of 50%?) By contrast, a non-mutual tie has a conditional log-odds of -2.16, or 10% probability.

Triangle terms in directed networks can have many different configurations. Many of these configurations are coded as ergm-terms, and we'll talk about these more below.

#### <span id="page-14-0"></span>**2. Missing data**

It is important to distinguish between the absence of a tie and the absence of data on whether a tie exists. The former is an observed zero, whereas the latter is unobserved. We should not code both of these as "0". The ergm package recognizes and handles missing data appropriately, as long as we identify the data as missing. Let's explore this with a simple example.

Start by estimating an ergm on a 10-node network with three missing ties.

```
set.seed(4)
missnet <- network.initialize(10,directed=F) # initialize an empty net with 10 nodes
missnet[1,2] <- missnet[2,7] <- missnet[3,6] <- 1 # add a few ties
missnet[4,6] <- missnet[4,9] <- missnet[5,6] <- NA # mark a few dyads missing
summary(missnet)
```

```
Network attributes:
  vertices = 10
  directed = FALSE
 hyper = FALSE
  loops = FALSE
  multiple = FALSE
 bipartite = FALSE
 total edges = 6missing edges = 3
  non-missing edges = 3
 density = 0.06666667Vertex attributes:
  vertex.names:
  character valued attribute
  10 valid vertex names
No edge attributes
Network adjacency matrix:
  1 2 3 4 5 6 7 8 9 10
1 0 1 0 0 0 0 0 0 0 0
2 1 0 0 0 0 0 1 0 0 0
3 0 0 0 0 0 1 0 0 0 0
4 0 0 0 0 0 NA 0 0 NA 0
5 0 0 0 0 0 NA 0 0 0 0
6 0 0 1 NA NA 0 0 0 0 0
7 0 1 0 0 0 0 0 0 0 0
```
8 0 0 0 0 0 0 0 0 0 0

```
9 0 0 0 NA 0 0 0 0 0 0
10 0 0 0 0 0 0 0 0 0 0
```

```
# plot missnet with missing dyads colored red.
tempnet <- missnet
tempnet[4, 6] <- tempnet[4, 9] <- tempnet[5, 6] <- 1
missnetmat <- as.matrix(missnet)
missnetmat[is.na(missnetmat)] <- 2
plot(tempnet,label = network.vertex.names(tempnet),
     edge.col = missnetmat)
```
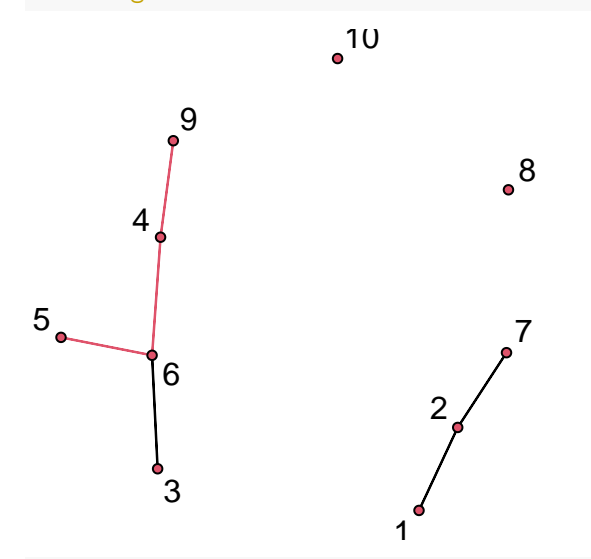

```
# fit an ergm to the network with missing data identified
summary(missnet~edges)
```

```
edges
```
3

```
summary(ergm(missnet~edges))
```
Starting maximum pseudolikelihood estimation (MPLE):

Obtaining the responsible dyads.

Evaluating the predictor and response matrix.

Maximizing the pseudolikelihood.

Finished MPLE.

Evaluating log-likelihood at the estimate.

Call:

 $ergm(formula = missnet ~ ~ edges)$ 

Maximum Likelihood Results:

```
Estimate Std. Error MCMC % z value Pr(>|z|)
edges -2.5649   0.5991   0 -4.281   <1e-04 ***
---Signif. codes: 0 '***' 0.001 '**' 0.01 '*' 0.05 '.' 0.1 ' ' 1
```
Null Deviance: 58.22 on 42 degrees of freedom

Residual Deviance: 21.61 on 41 degrees of freedom

AIC: 23.61 BIC: 25.35 (Smaller is better. MC Std. Err. = 0)

The coefficient estimate equals -2.56, which corresponds to a probability of 7.14%. Our network has 3 ties, out of the 42 non-missing nodal pairs (10 choose 2 minus 3), and  $3/42 = 7.14\%$ . So our estimate represents the density of ties in the observed sample.

Now let's assign those missing ties the (observed) value "0" and check how the value of the coefficient will change. Can you predict whether it will get bigger or smaller? Can you calculate it directly before checking the output of an ergm fit?

```
missnet_bad <- missnet # create network with missing dyads set to 0
missnet_bad[4,6] <- missnet_bad[4,9] <- missnet_bad[5,6] <- 0
# fit an ergm to the network with missing dyads set to 0
summary(missnet_bad)
Network attributes:
  vertices = 10
  directed = FALSE
  hyper = FALSE
  loops = FALSE
  multiple = FALSE
  bipartite = FALSE
 total edges = 3missing edges = 0
   non-missing edges = 3
 density = 0.06666667
Vertex attributes:
  vertex.names:
   character valued attribute
   10 valid vertex names
No edge attributes
Network adjacency matrix:
   1 2 3 4 5 6 7 8 9 10
1 0 1 0 0 0 0 0 0 0 0
2 1 0 0 0 0 0 1 0 0 0
3 0 0 0 0 0 1 0 0 0 0
4 0 0 0 0 0 0 0 0 0 0
5 0 0 0 0 0 0 0 0 0 0
6 0 0 1 0 0 0 0 0 0 0
7 0 1 0 0 0 0 0 0 0 0
8 0 0 0 0 0 0 0 0 0 0
9 0 0 0 0 0 0 0 0 0
10 0 0 0 0 0 0 0 0 0 0
summary(ergm(missnet_bad~edges))
Starting maximum pseudolikelihood estimation (MPLE):
Obtaining the responsible dyads.
```
Evaluating the predictor and response matrix.

```
Maximizing the pseudolikelihood.
Finished MPLE.
Evaluating log-likelihood at the estimate.
Ca11:ergm(formula = missnet bad ~\sim edges)
Maximum Likelihood Results:
     Estimate Std. Error MCMC \% z value Pr(>|z|)
edges -2.6391  0.5976  0 -4.416  <1e-04  ***
---
Signif. codes: 0 '***' 0.001 '**' 0.01 '*' 0.05 '.' 0.1 ' ' 1
     Null Deviance: 62.38 on 45 degrees of freedom
Residual Deviance: 22.04 on 44 degrees of freedom
```
AIC: 24.04 BIC: 25.85 (Smaller is better. MC Std. Err. = 0)

The coefficient is smaller now because the missing ties are counted as "0", and this translates to a conditional tie probability of 6.67%, or 3/45.

MORAL: If you have missing data on ties, be sure to identify them by assigning the "NA" code. This is particularly important if you're reading in data as an edgelist, as all dyads without edges are implicitly set to "0" in this case.

### <span id="page-17-0"></span>**3. Model terms available for** *ergm* **estimation and simulation**

Model terms are the expressions (e.g., edges and triangle) used to represent predictors on the right-hand side of formulas used in:

- calls to summary (to obtain measurements of network statistics on a dataset)
- calls to ergm (to estimate, or fit, an ERGM's coefficients)
- calls to simulate (to simulate networks from a fitted ERGM)

Because these terms are not exogeneous measures, but functions of the dyad states in the network, they must be calculated for the network that is being modeled. Many ERGM terms are simple counts of configurations (e.g., edges, nodal degrees, stars, triangles), but others are more complex functions of these configurations (e.g., geometrically weighted degrees and shared partners). In theory, any configuration or function of configurations can be a term in an ERGM. In practice, however, these terms have to be constructed before they can be used—that is, one has to explicitly write an algorithm that defines and calculates the network statistic of interest. This is another key way that ERGMs differ from traditional linear and general linear models.

The terms that can be used in a model also depend on the type of network being analyzed: directed or undirected, one-mode or two-mode ("bipartite"), binary or valued edges.

#### **Terms provided with ergm**

The ergm package provides myriad terms, and it can be difficult to absorb the full array of available model terms in any one place. This is particularly true with the release of ergm version 4.0, which expands the user's ability to create terms even further, for example through the use of term operators. As mentioned above in [Section 1,](ergm_tutorial.html#the-model-statistics-gy-ergm-terms) it is possible to search for specific topics using search.ergmTerms; to obtain help on a particular term called [name] using ergmTerm?[name], where [name] is the name of the term; or to see the full list of available terms using ?ergmTerm.

The list of all terms is quite lengthy, so it may be helpful to start with a more concise list such as the one found [here.](https://statnet.github.io/nme/d2-ergmterms.html) A more detailed discussion can be found in [volume 24, issue 4 of the](http://www.jstatsoft.org/v24/i04) *Journal of Statistical*

## *[Software](http://www.jstatsoft.org/v24/i04)*.

To appreciate the expanded capabilities of the ergm package as of the release of version 4.0, we recommend [Krivitsky et al \(2023\).](https://doi.org/10.18637/jss.v105.i06) In this article, Section 3 describes the enhanced flexibility to create specialized model terms involving functions of nodal covariates, and Section 4 explains how operators further extend the types of terms at the user's disposal.

## **Coding new ergm-terms**

There is a statnet package called ergm.userterms that provides the utilities needed to write new ergm-terms. The package is available via GitHub at [https://github.com/statnet/ergm.userterms,](https://github.com/statnet/ergm.userterms) and installing it will include the tutorial, called ergmuserterms.pdf. A tutorial can also be found in the *[Journal of Statistical](http://www.jstatsoft.org/v52/i02) [Software 52\(2\)](http://www.jstatsoft.org/v52/i02)*, and some introductory slides and installation instructions from the workshop we teach on coding ergm-terms can be found [on GitHub.](https://statnet.org/workshop-ergm-userterms/)

Writing up new ergm terms requires some knowledge of C and the ability to build R from source.

## <span id="page-18-0"></span>**4. Assessing convergence for dyad dependent models: MCMC Diagnostics**

When dyad dependent terms are in the model, the computational algorithms in ergm use Markov chain Monte Carlo (MCMC) to estimate the parameters. This approach basically works as follows:

- Start with an initial vector of coefficient values; the default is to use the maximum pseudo-likelihood estimate, or MPLE. (We do not cover MPLE in this tutorial, but this estimator is easy to compute using a standard logistic regression algorithm.)
- Choose a dyad at random, and flip a coin, weighted by the model, to decide whether there will be a tie.
- Repeat this for 1024 steps, the default control value of MCMC.interval (see ?control.simulate)
- Calculate and store the  $g(y)$  statistics for the resulting network.
- Repeat this process until either MCMC.samplesize vectors of statistics have been collected, or until a certain MCMC.effectiveSize criterion is reached (see ?control.simulate).
- Calculate the sample average of the sampled  $g(y)$  statistics, then compare this to the vector of observed statistics.
- Update the coefficient estimates as needed.
- Repeat until the process converges: The difference between the MCMC sample average and the observed statistic is sufficiently small.

For these models, it is important to assess model convergence before interpreting the model results, i.e., before evaluating statistical significance, interpreting coefficients, or assessing goodness of fit. To do this, we use the function mcmc.diagnostics, as we now demonstrate.

#### **What it looks like when a model converges properly**

We will first consider a simple dyadic dependent model where the algorithm works using the program defaults, with a degree(1) term that captures whether there are more (or less) degree 1 nodes than we would expect, given the density.

```
set.seed(314159)
summary(flobusiness~edges+degree(1))
 edges degree1
    15 3
fit <- ergm(flobusiness~edges+degree(1))
summary(fit)
```
Call:  $ergm(formula = flobusiness ~ edges + degree(1))$ 

Monte Carlo Maximum Likelihood Results:

Estimate Std. Error MCMC % z value  $Pr(>|z|)$ edges -2.1177 0.3032 0 -6.984 <1e-04 \*\*\* degree1 -0.6272 0.6010 0 -1.044 0.297 --- Signif. codes: 0 '\*\*\*' 0.001 '\*\*' 0.01 '\*' 0.05 '.' 0.1 ' ' 1

Null Deviance: 166.36 on 120 degrees of freedom Residual Deviance: 89.39 on 118 degrees of freedom

AIC: 93.39 BIC: 98.96 (Smaller is better. MC Std. Err. = 0.03364) mcmc.diagnostics(fit)

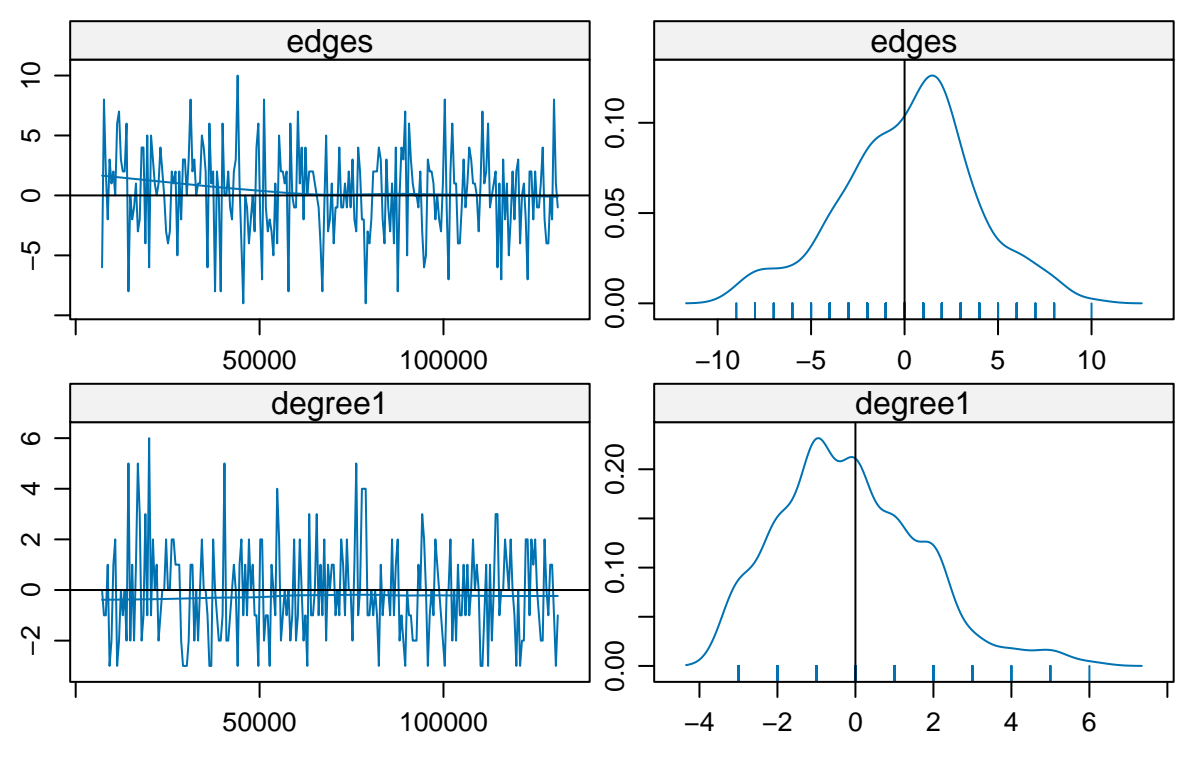

# **Sample statistics**

Sample statistics summary:

Iterations = 7168:131072 Thinning interval = 512 Number of chains = 1 Sample size per chain = 243

1. Empirical mean and standard deviation for each variable, plus standard error of the mean:

Mean SD Naive SE Time-series SE edges 0.2140 3.601 0.2310 0.2310 degree1 -0.1276 1.817 0.1166 0.1166 2. Quantiles for each variable: 2.5% 25% 50% 75% 97.5% edges  $-8$   $-2$  1 2 7 degree1  $-3$   $-1$  0 1 4 Are sample statistics significantly different from observed? edges degree1 (Omni) diff. 0.2139918 -0.1275720 NA test stat. 0.9262347 -1.0944112 1.4827084 P-val. 0.3543240 0.2737747 0.4790184 Sample statistics cross-correlations: edges degree1 edges 1.0000000 -0.3929828 degree1 -0.3929828 1.0000000 Sample statistics auto-correlation: Chain 1 edges degree1 Lag 0 1.000000000 1.00000000 Lag 512 -0.018373256 0.06527360 Lag 1024 -0.008853872 -0.00419178 Lag 1536 -0.006593784 -0.05395258 Lag 2048 0.033260731 0.02580333 Lag 2560 -0.059894956 0.02109630 Sample statistics burn-in diagnostic (Geweke): Chain 1 Fraction in 1st window = 0.1 Fraction in 2nd window = 0.5 edges degree1 1.3768812 0.1355053 Individual P-values (lower = worse): edges degree1 0.1685490 0.8922124 Joint P-value (lower = worse): 0.1257365 Note: MCMC diagnostics shown here are from the last round of simulation, prior to computation of final parameter estimates. Because the final estimates are refinements of those used for this simulation run, these diagnostics may understate model performance. To directly assess the performance of the final model on in-model statistics, please use the GOF command: gof(ergmFitObject, GOF=~model).

What this shows is a summary of the statistics generated by the MCMC process, with each row summarizing a different statistic and with each statistic measured in terms of its value relative to the corresponding value for the original observed network. On the left is a "traceplot" in which the values are plotted as a function of iteration number; while on the right is a histogram-like plot of the whole sample of statistics without regard to their order in the MCMC process.

This example exhibits the sort of behavior that we want to see in the MCMC diagnostics: The MCMC sample statistics are varying randomly around the observed values at each step; we might say that the chain is "mixing well". The sampled values show little serial correlation, indicating that they are independent draws, and they have a roughly bell-shaped distribution, centered at zero. The sawtooth pattern visible in the degree term deviation plot is due to the combination of discrete values and small range in the statistics: the observed number of degree 1 nodes is 3, and only a few discrete values are produced by the simulations. So the sawtooth pattern is is an inherent property of the statistic, not a problem with the model.

There are many control parameters for the MCMC algorithm (help(snctrl)), and we'll play with some of these below. To see what the algorithm is doing at each step, we can drop the sampling interval down to 1:

```
set.seed(271828)
fit <- ergm(flobusiness~edges+degree(1),
            control=snctrl(MCMC.interval=1))
```
This runs an MCMC algorithm where every network's statistics are returned, which might be useful if we are trying to debug a bad model fit.

In the last section we'll look at some models that don't converge properly, and how to use MCMC diagnostics to identify and address this.

### <span id="page-21-0"></span>**5. Network simulation: the** *simulate* **command and** *network.list* **objects**

Once we have estimated the coefficients of an ERGM, the model is completely specified. It defines a probability distribution across all networks on the given set of nodes. If the model is a good fit to the observed data, then networks drawn from this distribution will be more likely to "resemble" the observed data. Thus, one way we use simulations from a model is to assess that model's goodness of fit to our data. Here, we will take a quick look at how the simulation function works.

The simulate command is easy to run if we have an ERGM that has already been fitted. Let's use the flomodel.03 object from earlier:

```
set.seed(101)
flomodel.03.sim <- simulate(flomodel.03,nsim=10)
class(flomodel.03.sim) # Reveal the class of the object created
[1] "network.list"
summary(flomodel.03.sim) # quick summary of a network.list object
Number of Networks: 10
Model: flomarriage ~ edges + nodecov("wealth")
Reference: ~Bernoulli
Constraints: \sim. \sim. - observed
Stored network statistics:
     edges nodecov.wealth
[1,] 17 1539
[2,] 18 1742
[3,] 21 2471
[4,] 16 1304
[5,] 18 1779
[6,] 26 3143
[7,] 22 2239
[8,] 26 2905
```
[9,] 24 2792 [10,] 15 1682 attr(,"monitored") [1] FALSE FALSE Number of Networks: 10 Model: flomarriage ~ edges + nodecov("wealth") Reference: ~Bernoulli Constraints:  $\sim$ .  $\sim$ . - observed attributes(flomodel.03.sim) *# Reveal the various attributes of this network.list* \$coefficients edges nodecov.wealth -2.59492903 0.01054591 \$control Control parameter list generated by 'control.simulate.formula' or equivalent. Non-empty parameters: MCMC.burnin: 16384 MCMC.interval: 1024 MCMC.scale: 1 MCMC.prop: ~sparse MCMC.prop.weights: "default" MCMC.batch: 0 MCMC.effectiveSize.damp: 10 MCMC.effectiveSize.maxruns: 1000 MCMC.effectiveSize.burnin.pval: 0.2 MCMC.effectiveSize.burnin.min: 0.05 MCMC.effectiveSize.burnin.max: 0.5 MCMC.effectiveSize.burnin.nmin: 16 MCMC.effectiveSize.burnin.nmax: 128 MCMC.effectiveSize.burnin.PC: FALSE MCMC.effectiveSize.burnin.scl: 1024 MCMC.maxedges: Inf MCMC.runtime.traceplot: FALSE network.output: "network" parallel: 0 parallel.version.check: TRUE parallel.inherit.MT: FALSE MCMC.samplesize: 10 obs.MCMC.mul: 0.25 obs.MCMC.samplesize.mul: 0.5 obs.MCMC.interval.mul: 0.5 obs.MCMC.burnin.mul: 0.5 obs.MCMC.prop: ~sparse obs.MCMC.prop.weights: "default" MCMC.save\_networks: TRUE \$response [1] NA \$class [1] "network.list" \$stats

```
[1,] 17 1539
[2,] 18 1742
[3,] 21 2471
[4,] 16 1304
[5,] 18 1779
[6,] 26 3143
[7,] 22 2239
[8,] 26 2905
[9,] 24 2792
[10,] 15 1682
attr(,"monitored")
[1] FALSE FALSE
$formula
flomarriage ~ edges + nodecov("wealth")
attr(,".Basis")
Network attributes:
 vertices = 16
 directed = FALSE
 hyper = FALSE
 loops = FALSE
 multiple = FALSE
 bipartite = FALSE
 total edges= 20
   missing edges= 0
   non-missing edges= 20
Vertex attribute names:
   priorates totalties vertex.names wealth
No edge attributes
$constraints
$constraints[[1]]
\sim.
<environment: 0x5625e09d0b30>
$constraints[[2]]
~. - observed
<environment: 0x5625e09f7340>
$reference
```
edges nodecov.wealth

~Bernoulli <environment: 0x5625e0998998>

We can check whether it appears that the simulated sample mean statistics are in fact close to the observed statistics:

```
rbind("obs"=summary(flomarriage~edges+nodecov("wealth")),
     "sim mean"=colMeans(attr(flomodel.03.sim, "stats")))
        edges nodecov.wealth
obs 20.0 2168.0
```
sim mean 20.3 2159.6

By default, our network.list object contains all ten of the networks we simulated. If it were important to save memory, we could have asked that only the network statistics be stored by passing the output="stats" option to the earlier simulate command; see ?simulate.ergm for more details. Let's take a look at the seventh network in our list of ten:

```
# we can also plot individual simulations
flomodel.03.sim[[7]]
Network attributes:
  vertices = 16
  directed = FALSE
 hyper = FALSE
  loops = FALSE
  multiple = FALSE
  bipartite = FALSE
  total edges= 22
    missing edges= 0
    non-missing edges= 22
Vertex attribute names:
    priorates totalties vertex.names wealth
No edge attributes
plot(flomodel.03.sim[[7]],
     label= flomodel.03.sim[[7]] %v% "vertex.names",
     vertex.cex = (flomodel.03.sim[[7]] %v% "wealth")/25)Acciaiuoli
      Peruzzi<br>Albizzi
                         Barbadori
 BischeMedicPazzi
                                             Castellani
                        Ginori
      Guadagni
                       amhartacchi
                                   Pucci
                        Ridolfi
                                Salviati
                              Strozzi
                                Tornabuoni
```
Voil'a. Your plot may look different since randomness is involved in both the simulation and in the plotting of a network.

Simulation from a model is a very powerful tool for examining the range of variation that can be expected from this model, both in the sufficient statistics that define the model and in other statistics not explicitly specified by the model. Simulation plays a large role in analyzing egocentrically sampled data, and if you take the tergm workshop, you will see how we can use simulation to examine the temporal implications of a model based on a single cross-sectional egocentrically sampled dataset.

Next, we will examine a primary use of simulation in the ergm package: we simulate networks from a fitted model to evaluate goodness of fit to the observed network.

## <span id="page-25-0"></span>**6. Examining the quality of model fit — GOF**

ERGMs can be seen as generative models when they represent the process that governs the global patterns of tie prevalence from a local perspective, i.e., the perspective of the nodes involved in the particular microconfigurations represented by the ergm-terms in the model. The locally generated processes in turn aggregate to produce characteristic global network properties, even those global properties that are not explicit terms in the model.

One test of whether an ERGM fits the data is therefore how well it reproduces observed global network properties *that are not in the model*. We do this by using the gof function to choose network statistics that are not in the model, then compare the values of these statistics observed in the original network to the distribution of values we get in simulated networks from our model.

The gof function is a bit different than the summary, ergm, and simulate functions, in that it currently (for undirected networks) only takes three ergm-terms as arguments: degree, espartners (edgewise shared partners), and distance (geodesic distances). Each of these terms captures an aggregate network distribution at either the node level (degree), the edge level (espartners), or the dyad level (distance).

```
set.seed(54321) # The gof function uses random values
flomodel.03.gof <- gof(flomodel.03)
flomodel.03.gof
```
Goodness-of-fit for degree

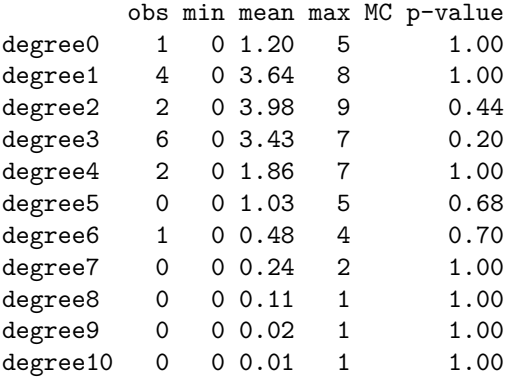

Goodness-of-fit for edgewise shared partner

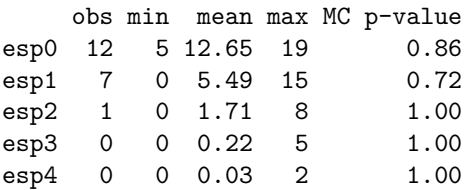

Goodness-of-fit for minimum geodesic distance

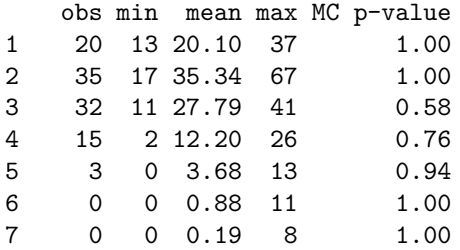

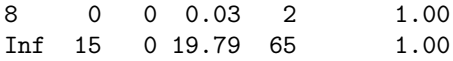

Goodness-of-fit for model statistics

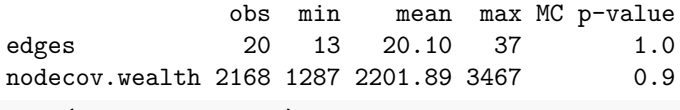

plot(flomodel.03.gof)

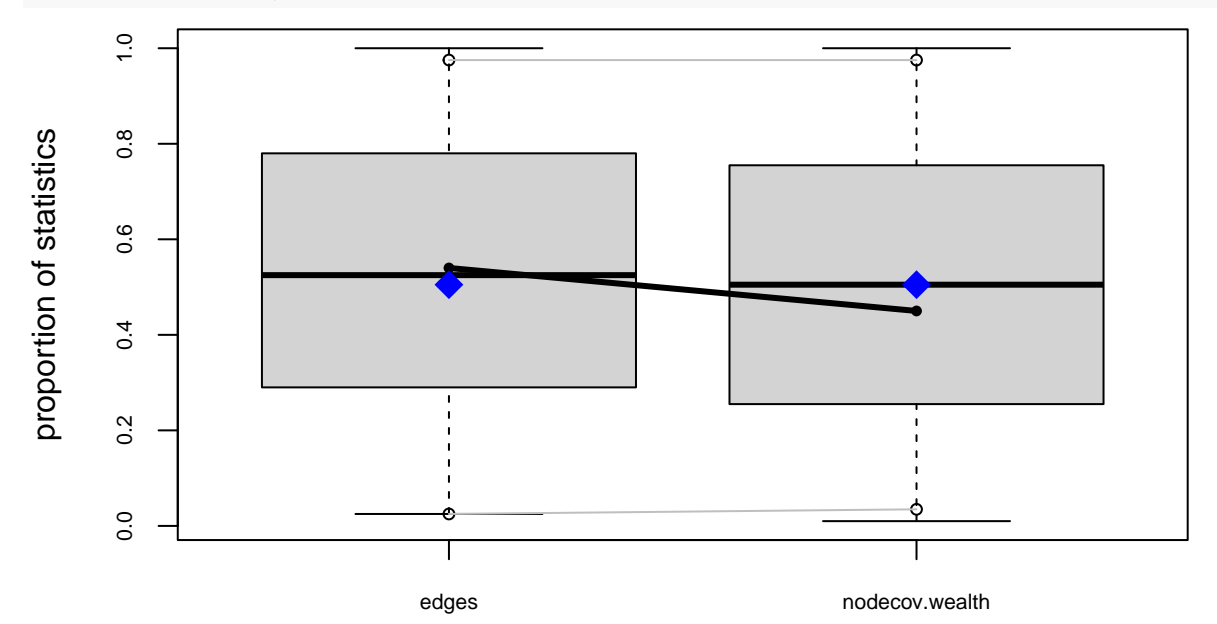

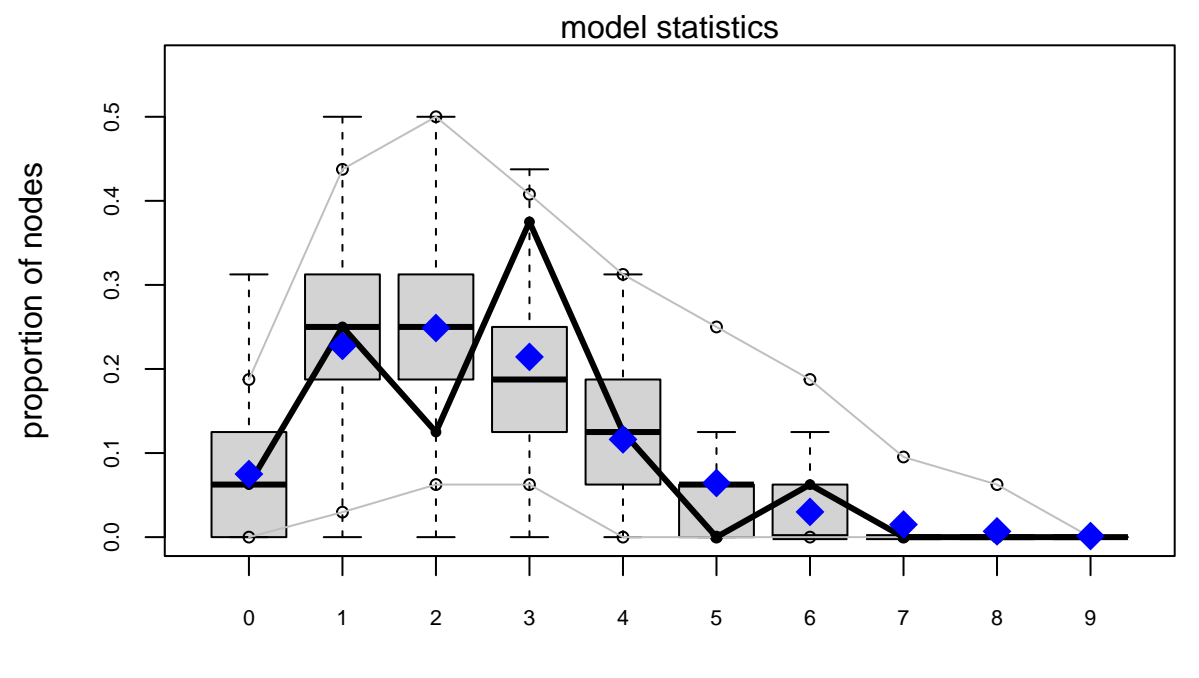

degree

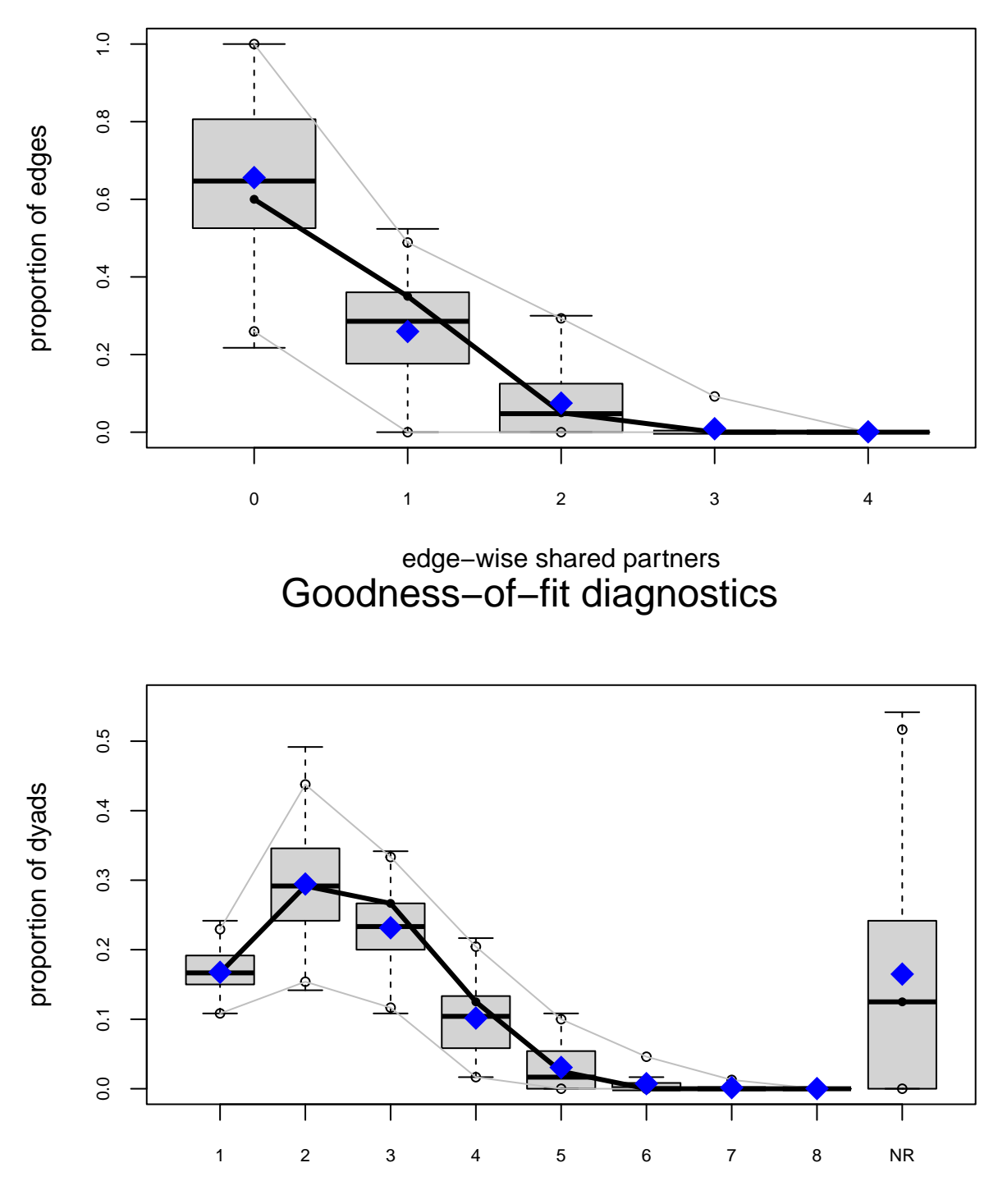

# minimum geodesic distance

Let's see how the gof function operates on a larger network by fitting the simplistic edges-only model to the faux.mesa.high dataset used earlier:

```
set.seed(12345)
mesamodel.02 <- ergm(mesa~edges)
```
Starting maximum pseudolikelihood estimation (MPLE):

Obtaining the responsible dyads.

Evaluating the predictor and response matrix.

Maximizing the pseudolikelihood.

Finished MPLE.

Evaluating log-likelihood at the estimate.

mesamodel.02.gof <- gof(mesamodel.02~degree + esp + distance,  $control = \text{snctrl}(\text{nsim=10}))$ 

```
Warning in gof.formula(object = object$formula, coef = coef, GOF = GOF, : No
parameter values given, using 0.
```
plot(mesamodel.02.gof)

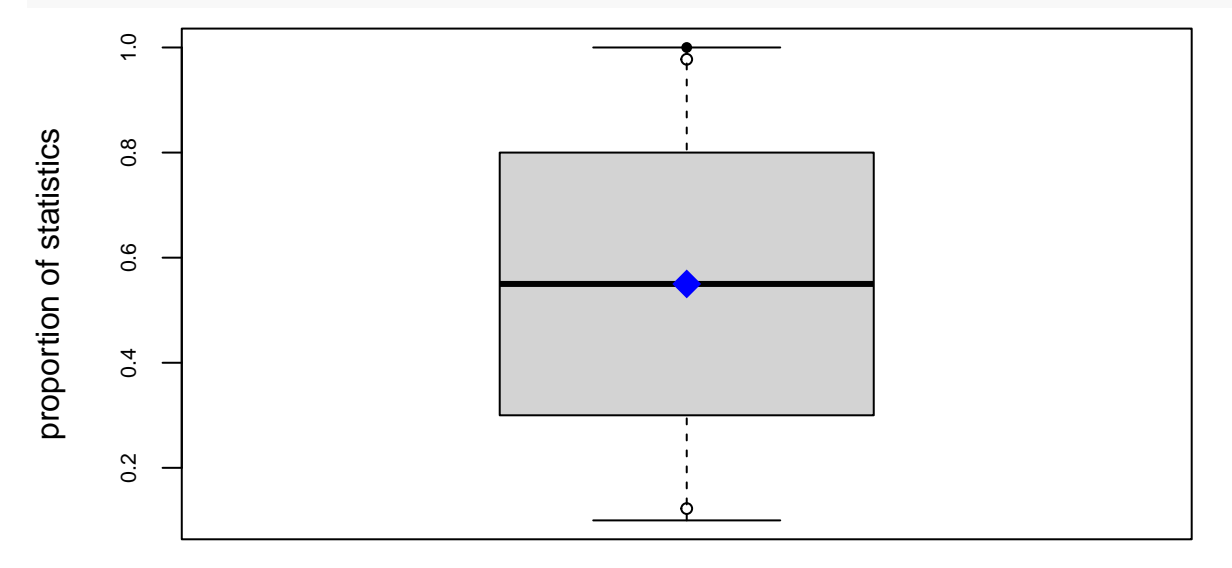

model statistics

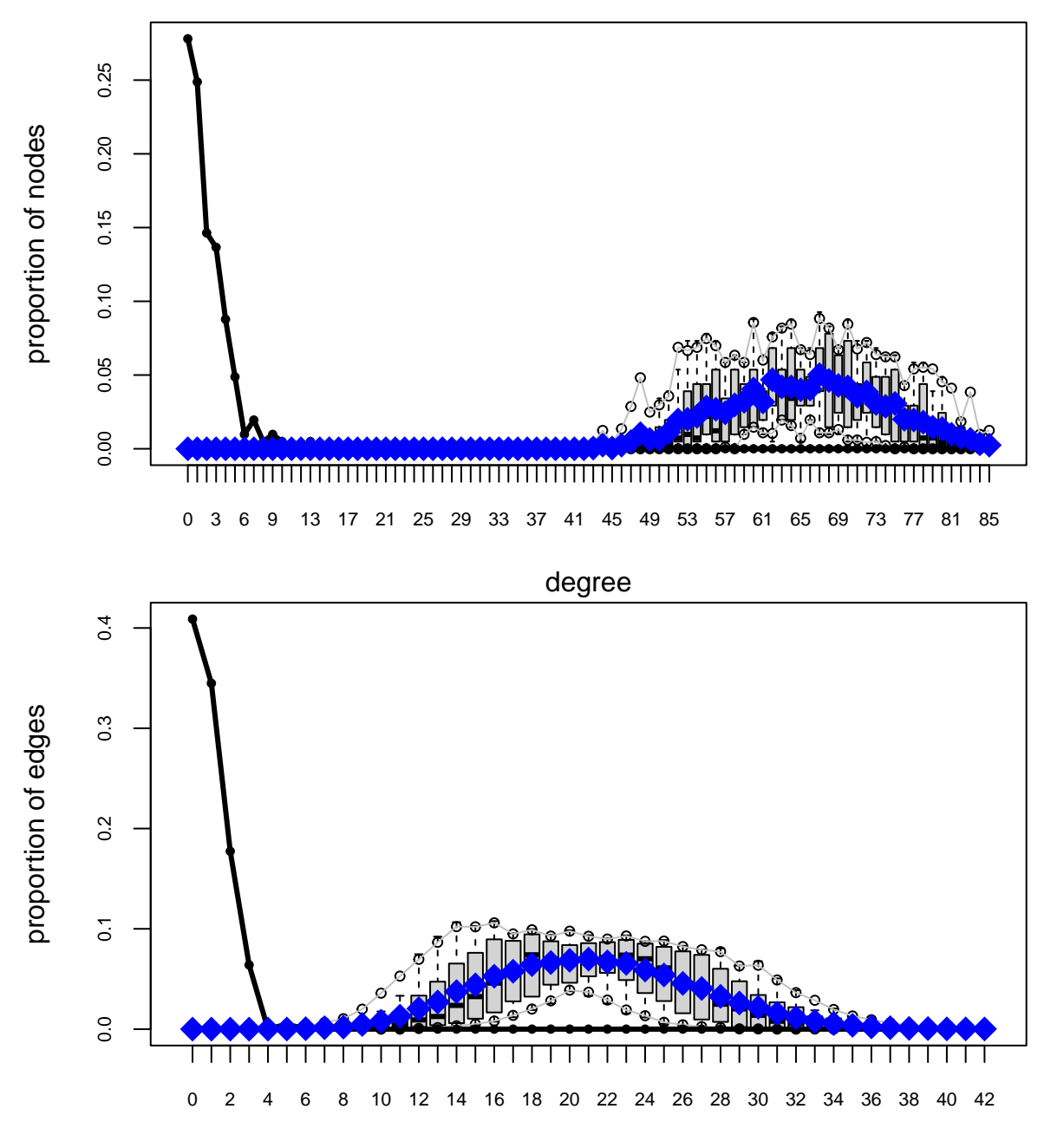

edge−wise shared partners

# Goodness−of−fit diagnostics

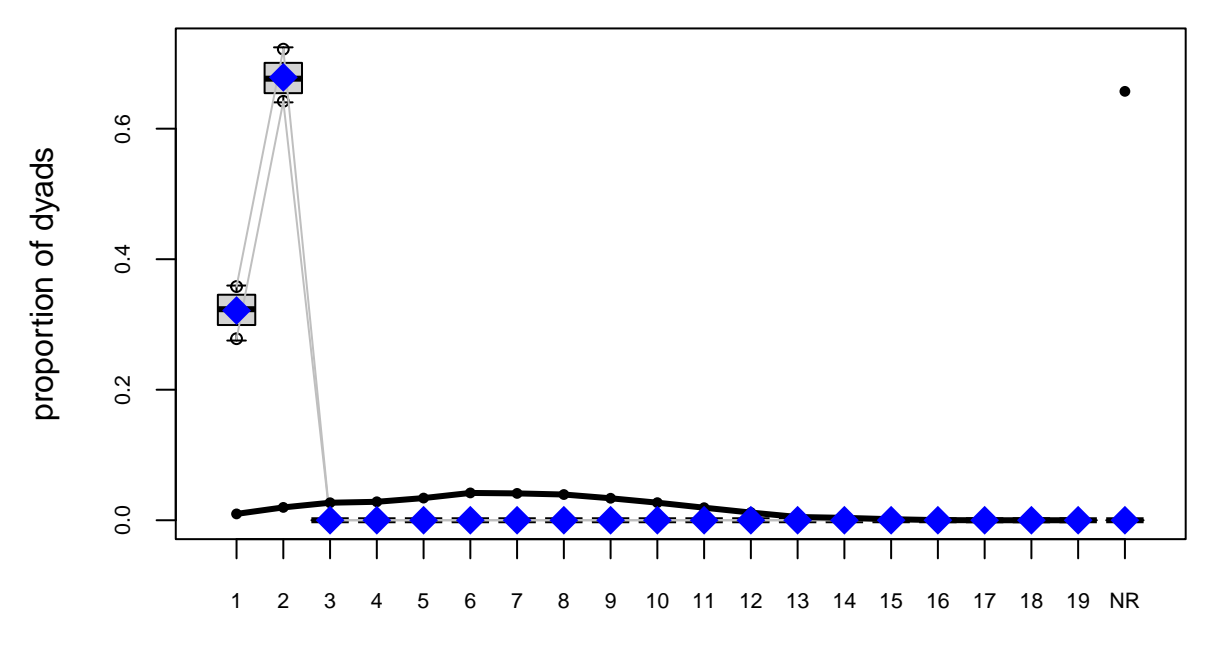

## minimum geodesic distance

Unsurprisingly, networks simulated from the simplistic model do not appear to capture the global structure present in the AddHealth-based faux.mesa.high network.

For a good example of model exploration and fitting for the Add Health Friendship networks, see [Goodreau,](http://link.springer.com/article/10.1353/dem.0.0045) [Kitts & Morris,](http://link.springer.com/article/10.1353/dem.0.0045) *Demography* 2009. For more technical details on the approach, see [Hunter, Goodreau and](http://amstat.tandfonline.com/doi/abs/10.1198/016214507000000446?journalCode=uasa20#.U7HZgPldWSo) [Handcock](http://amstat.tandfonline.com/doi/abs/10.1198/016214507000000446?journalCode=uasa20#.U7HZgPldWSo) *JASA* 2008

## <span id="page-30-0"></span>**7. Diagnostics: troubleshooting and checking for model degeneracy**

When a model is not a good representation of the observed network, the simulated networks produced in the MCMC chains may be far enough away from the observed network that the estimation process is affected. In the worst case scenario, the simulated networks will be so different that the algorithm fails altogether. When this happens, it basically means the model specified would not have produced the network observed. Some classes of models, we now know, can almost never produce an interesting network, such as we might observe. This behavior is what we call "model degeneracy."

For more detailed discussion of model degeneracy in the ERGM context, see the papers listed in the [reference](ergm_tutorial.html#References) [section.](ergm_tutorial.html#References)

In that worst case scenario, we end up not being able to obtain coefficent estimates, so we can't use the GOF function to identify how the model simulations deviate from the observed data. We can, however, still use the MCMC diagnostics to observe what is happening with the simulation algorithm, and this (plus some experience and intuition about the behavior of ergm-terms) can help us improve the model specification.

## **What it looks like when a model fails**

For this purpose, we'll use a larger network, faux.magnolia.high, and look at a simple model for triad closure that includes only edges and triangle terms.

set.seed(10) data('faux.magnolia.high')

```
magnolia <- faux.magnolia.high
magnolia
Network attributes:
```

```
vertices = 1461
directed = FALSE
hyper = FALSE
loops = FALSE
multiple = FALSE
bipartite = FALSE
total edges= 974
  missing edges= 0
  non-missing edges= 974
```
Vertex attribute names: Grade Race Sex vertex.names

Edge attribute names not shown

```
plot(magnolia, vertex.cex=.5)
```
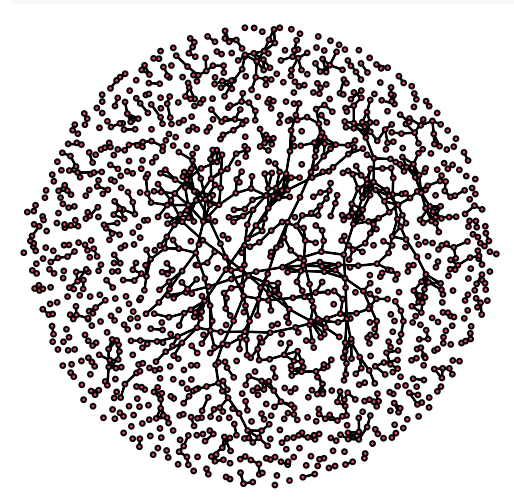

summary(magnolia~edges+triangle) *# Simple model for triad closure*

edges triangle 974 169

We now try to fit this "simple" model:

```
set.seed(100)
fit <- ergm(magnolia~edges+triangle,
           control=snctrl(MCMLE.effectiveSize=NULL))
```

```
Starting maximum pseudolikelihood estimation (MPLE):
Evaluating the predictor and response matrix.
Maximizing the pseudolikelihood.
Finished MPLE.
Starting Monte Carlo maximum likelihood estimation (MCMLE):
...
Iteration 4 of at most 60:
Optimizing with step length 0.3963.
The log-likelihood improved by 1.1568.
```
Estimating equations are not within tolerance region. Iteration 5 of at most 60: Error in ergm. MCMLE(init, nw, model, initialfit = (initialfit  $\leq$  NULL), : Number of edges in a simulated network exceeds that in the observed by a factor of more than 20. This

Very interesting. Instead of converging, the algorithm heads off into networks that are much much more dense than the observed network. This is such a clear indicator of a degenerate model specification that the algorithm stops after 3 iterations, to avoid storage problems. To peek a bit more under the hood, we can stop the algorithm earlier, by setting MCMLE.maxit=2, to catch where it's heading:

```
set.seed(1000)
fit <- ergm(magnolia~edges+triangle,
            control=snctrl(MCMLE.maxit=2,MCMLE.effectiveSize=NULL))
Starting maximum pseudolikelihood estimation (MPLE):
```

```
Evaluating the predictor and response matrix.
Maximizing the pseudolikelihood.
Finished MPLE.
Starting Monte Carlo maximum likelihood estimation (MCMLE):
Iteration 1 of at most 2:
Optimizing with step length 0.2805.
The log-likelihood improved by 3.0798.
Estimating equations are not within tolerance region.
Iteration 2 of at most 2:
Optimizing with step length 0.0420.
The log-likelihood improved by 4.6627.
Estimating equations are not within tolerance region.
MCMLE estimation did not converge after 2 iterations. The estimated coefficients may not be accurate. E
Finished MCMLE.
Evaluating log-likelihood at the estimate. Fitting the dyad-independent submodel...
Bridging between the dyad-independent submodel and the full model...
Setting up bridge sampling...
Using 16 bridges: 1 2 3 4 5 6 7 8 9 10 11 12 13 14 15 16 .
Bridging finished.
This model was fit using MCMC. To examine model diagnostics and check for degeneracy, use the mcmc.dia
Let's use the MCMC diagnostics from Section 4 to get a sense of what happened:
```

```
mcmc.diagnostics(fit)
```
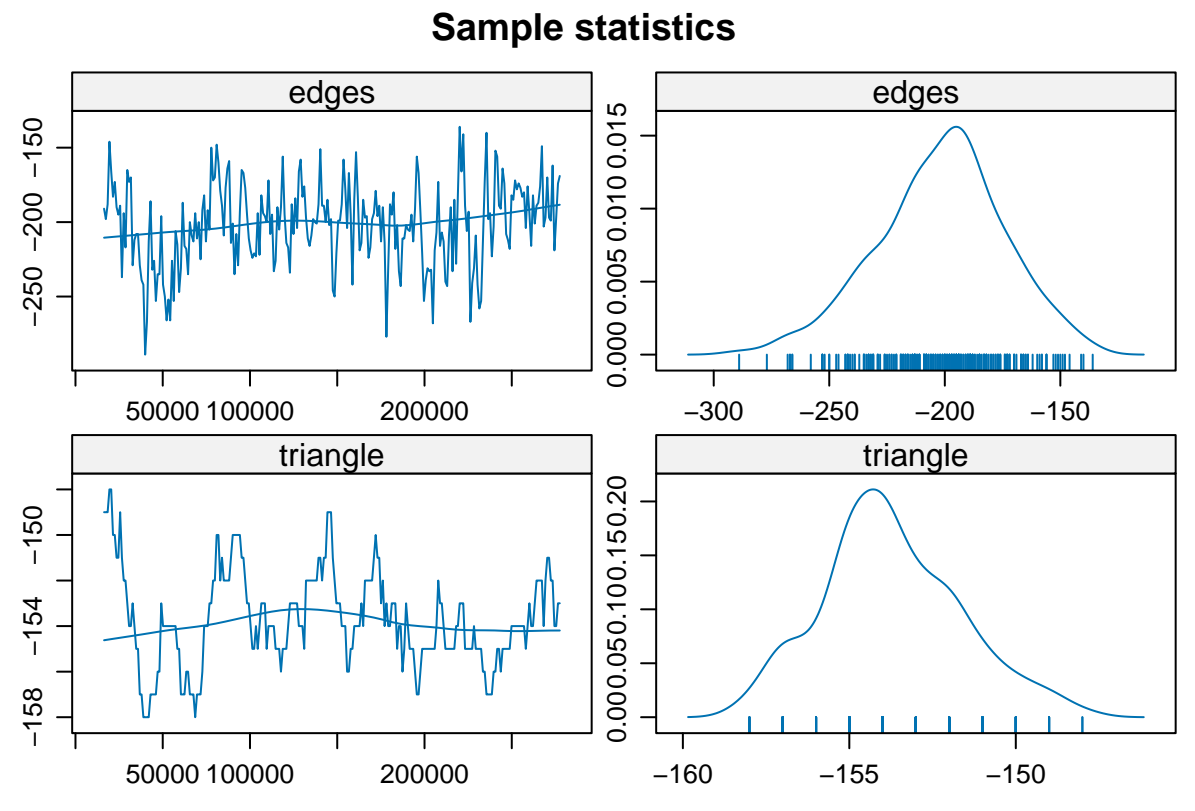

For the diagnostic plots, the simulated network statistics are subtracted from their observed values so that the observed values equal zero. Clearly, this Markov chain is heading somewhere very bad!

The edges + triangle model class turns out to be one of the classic degenerate model specifications, and we now understand much more about why it does not produce reasonable levels of triadic closure.

We also now have a more robust way of modeling triangles: the geometrically-weighed edgewise shared partner term (GWESP). For a technical introduction to GWESP, see [Hunter and Handcock, 2006;](http://www.tandfonline.com/doi/abs/10.1198/106186006X133069#.U6R5WfldWSo) for a more intuitive description and empirical application, see [Goodreau, Kitts & Morris, 2009](http://link.springer.com/article/10.1353/dem.0.0045) )

Let's see what using gwesp instead of triangle can do. We can also control the number of Metropolis-Hastings (MCMC) proposals between sampled statistics in our Markov chain, one of the many control parameters that may be passed to functions in the ergm package using the control=snctrl() syntax. (To see the many control parameters that may be set by the user in the ergm package, type ?snctrl.)

```
set.seed(10101)
fit <- ergm(magnolia~edges+gwesp(0.25, fixed=T),
            control=snctrl(MCMC.interval = 10000),
            verbose=T)
```

```
Evaluating network in model.
Initializing unconstrained Metropolis-Hastings proposal: 'ergm:MH_TNT'.
Initializing model...
Model initialized.
Using initial method 'MPLE'.
Fitting initial model.
Starting maximum pseudolikelihood estimation (MPLE):
Evaluating the predictor and response matrix.
Maximizing the pseudolikelihood.
Finished MPLE.
Starting Monte Carlo maximum likelihood estimation (MCMLE):
```
... (output snipped)

Bridging finished.

This model was fit using MCMC. To examine model diagnostics and check for degeneracy, use the mcmc.dia mcmc.diagnostics(fit)

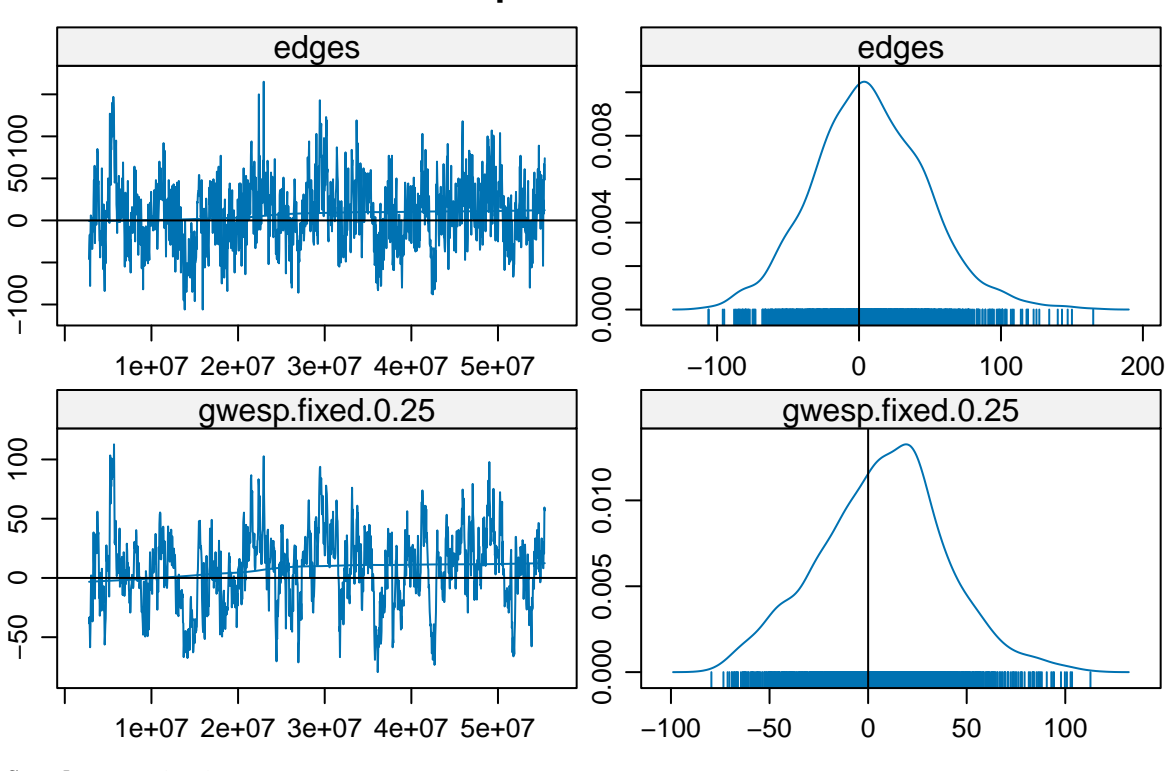

**Sample statistics**

Sample statistics summary:

```
Iterations = 2800000:55400000
Thinning interval = 40000
Number of chains = 1
Sample size per chain = 1316
```
1. Empirical mean and standard deviation for each variable, plus standard error of the mean:

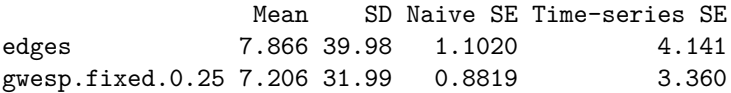

2. Quantiles for each variable:

2.5% 25% 50% 75% 97.5% edges -66.12 -18.25 6.000 34.00 93.12 gwesp.fixed.0.25 -57.14 -13.50 8.166 27.07 71.32

Are sample statistics significantly different from observed?

edges gwesp.fixed.0.25 (Omni) diff. 7.86626140 7.20579674 NA test stat. 1.89941461 2.14437967 6.19661638 P-val. 0.05750998 0.03200248 0.04675916 Sample statistics cross-correlations: edges gwesp.fixed.0.25 edges 1.0000000 0.7833691 gwesp.fixed.0.25 0.7833691 1.0000000 Sample statistics auto-correlation: Chain 1 edges gwesp.fixed.0.25 Lag 0 1.0000000 1.0000000 Lag 40000 0.5460541 0.8587880 Lag 80000 0.4618254 0.7501801 Lag 120000 0.4129546 0.6642087 Lag 160000 0.3832516 0.5940199 Lag 2e+05 0.3082655 0.5300815 Sample statistics burn-in diagnostic (Geweke): Chain 1 Fraction in 1st window =  $0.1$ Fraction in 2nd window = 0.5 edges gwesp.fixed.0.25  $0.1445195 -0.1056854$ Individual P-values (lower = worse): edges gwesp.fixed.0.25 0.8850903 0.9158320 Joint P-value (lower = worse): 0.3733633 Note: MCMC diagnostics shown here are from the last round of simulation, prior to computation of final parameter estimates. Because the final estimates are refinements of those used for this simulation run, these diagnostics may understate model performance. To directly assess the performance of the final model on in-model statistics, please use the GOF command: gof(ergmFitObject,

GOF=~model).

**MORAL:** *Unwanted degeneracy is an indicator of a poorly specified model.* It is not a property of all ERGMs (nor is it unique to ERGMs!), but it is associated with some dyadic-dependent terms, in particular, the reduced homogeneous Markov specifications (e.g., 2-stars and triangle terms). For a good technical discussion of unstable terms, see [Schweinberger 2012.](http://www.tandfonline.com/doi/abs/10.1198/jasa.2011.tm10747#.U6R2FvldWSo) For a discussion of alternative terms that exhibit more stable behavior, see [Snijders et al. 2006..](http://onlinelibrary.wiley.com/doi/10.1111/j.1467-9531.2006.00176.x/abstract) For the gwesp term and the curved exponential family terms in general, see [Hunter and Handcock 2006..](http://amstat.tandfonline.com/doi/abs/10.1198/106186006X133069#.U7MxWPldWSo) Note that there are cases in which degenerate behavior may be realistic and desired (e.g., in modeling small groups that do genuinely collapse into cliques or other regular structures, or in some physical applications), but these are not frequently encountered in modeling medium-to-large social networks. If your system is not degenerate but your model is, this suggests that you may need to rethink the theoretical motivation behind your choice of model terms.

# <span id="page-36-0"></span>**8. Working with egocentrically sampled network data**

One of the most powerful features of ERGMs is that they can be used to estimate models from egocentrically sampled data, and the fitted models can then be used to simulate complete networks (of any size) that will have the properties of the original network that are observed and represented in the model.

In many empirical contexts, it is not feasible to collect a network census or even an adaptive (link-traced) sample. Even when one of these may be possible in practice, egocentrically sampled data are typically cheaper and easier to collect.

Long regarded as the poor country cousin in the network data family, egocentric data contain a remarkable amount of information. With the right statistical methods, such data can be used to explore the properties of the complete networks in which they are embedded. The basic idea here is to combine what is observed with assumptions to define a class of models that describes the distribution of networks that are centered on the observed properties. The variation in these networks quantifies some of the uncertainty introduced by the assumptions.

The egocentric estimation/simulation framework extends to temporal ERGMs ("TERGMs") as well, with the minimal addition of an estimate of partnership duration. This makes it possible to simulate complete dynamic networks from a single cross-sectional egocentrically sampled network. For an example of what one can accomplish with this framework, check out the network movie we developed to explore the impact of dynamic network structure on HIV transmission at [http://statnet.org/movies.](http://statnet.org/movies) Similar methods can be used to simulate continuous time dynamics (see references below, and the ergmgp package).

While the ergm package has had this capability for many years, and old versions of this workshop had a detailed section on it, there is now a specific package that makes this much easier: ergm.ego. The new package includes accurate statistical inference, i.e., standard errors for model coefficient estimates, along with many utilities that simplify the task of reading in the data, conducting exploratory analyses, calculating the sample target statistics, and specifying model options.

We now have a separate workshop/tutorial for ergm.ego, so we no longer cover this material in the current ERGM workshop. As always, this workshop material can be found online at the [Statnet Workshops wiki.](https://github.com/statnet/Workshops/wiki)

# <span id="page-36-1"></span>**9. Additional functionality in statnet and other packages**

"Statnet" refers to a suite of R packages that are designed to work together, providing tools for a wide range of different types of network data analysis.

There is also an R package called statnet, whose sole function is to make it easy to install and load all of the packages produced by the Statnet Project team in a single step.

Examples of Statnet Suite functionality beyond the ergm package include temporal network models and dynamic network vizualizations, analysis of egocentrically sampled network data, multilevel network modeling, latent cluster models, and network diffusion and epidemic models. Development is ongoing, with new packages and new functionality added to existing packages on a regular basis.

Most of the Statnet packages can be downloaded from CRAN, and all are available via GitHub. For more detailed information, please visit the statnet webpage at [www.statnet.org.](http://statnet.org)

## **Current statnet packages**

Packages developed by the Statnet team that are not covered in this tutorial:

- sna classical social network analysis utilities
- tsna descriptive statistics for temporal network data
- tergm temporal ergms for dynamic networks
- ergm.ego— estimation/simulation of ergms from egocentrically sampled data
- ergm.count models for tie count network data
- ergm.rank models for tie rank network data
- ergmgp continuous time network dynamics with ERGM equilibria
- relevent relational event models for networks
- latentnet latent space and latent cluster analysis
- degreenet MLE estimation for degree distributions (negative binomial, Poisson, scale-free, etc.)
- networksis simulation of bipartite networks with given degree distributions
- ndtv package network movie maker
- EpiModel network modeling of infectious disease and social diffusion processes
- $ergm.multi ERGMs$  for multiple or multilayer networks
- ergm.userterms template for users who want to implement their own new ERGM terms. (available on GitHub only)

Many of these packages have associated training workshops. Our tutorials can be found online, on the [GitHub](https://statnet.github.io/Workshops) [statnet Workshops wiki.](https://statnet.github.io/Workshops)

#### **Additional functionality in base ergm**

The ergm package has considerable functionality beyond what has been discussed here. This includes support for:

- ERGMs for valued ties
- Constraints, and multi-network estimation
- Offsets and size correction
- Fine-tuning of simulation and estimation
- Changescore calculation and other utilities

Some of these topics are covered in our advanced ergm workshops.

## **Extensions by other developers**

There are now a number of excellent packages developed by others that extend the functionality of statnet. The easiest way to find these is to look at the "reverse depends" of the ergm package on [CRAN.](https://cran.org/packages) Examples include:

- Bergm Bayesian Exponential Random Graph Models
- btergm Temporal Exponential Random Graph Models by Bootstrapped Pseudolikelihood
- hergm hierarchical ERGMs for multi-level network data
- xergm extensions to ERGM modeling

#### **Statnet Commons: The development group**

Mark S. Handcock <handcock@stat.ucla.edu>

David R. Hunter <dhunter@stat.psu.edu>

Carter T. Butts <buttsc@uci.edu>

Steven M. Goodreau <goodreau@u.washington.edu>

Skye Bender-deMoll <skyebend@skyeome.net>

Martina Morris <morrism@u.washington.edu>

Pavel N. Krivitsky <p.krivitsky@unsw.edu.au>

Samuel M. Jenness <samuel.m.jenness@emory.edu>

Chad Klumb <cklumb@gmail.com>

Michał Bojanowski <mbojanowski@kozminski.edu.pl>

# <span id="page-38-0"></span>**Appendix A: Clarifying the terms "ergm" and "network"**

You will see the terms ergm and network used in multiple contexts throughout the documentation. This is common in R, but often confusing to newcomers. To clarify:

## **ergm**

- **ERGM**: the acronym for an Exponential Random Graph Model; a statistical model for relational data that takes a generalized exponential family form.
- **ergm package**: one of the packages within the statnet suite
- **ergm function**: a function within the ergm package; fits an ERGM to a network object, creating an ergm object in the process.
- **ergm object**: a class of objects produced by a call to the ergm function, representing the results of an ERGM fit to a network.

**network**

- **network**: a set of actors and the relations among them. Used interchangeably with the term graph.
- **network package**: one of the packages within the statnet suite; used to create, store, modify and plot the information found in network objects.
- **network object**: a class of object in R used to represent a network.

## <span id="page-38-1"></span>**References**

For a general orientation to the statnet packages, the best place to start is the special volume of the *Journal of Statistical Software* (JSS) devoted to statnet: [https://www.jstatsoft.org/issue/view/v024.](https://www.jstatsoft.org/issue/view/v024) The nine papers in this volume cover a wide range of theoretical and practical topics related to ERGMs, and their implementation in statnet.

However, this volume was written in 2008. The statnet code base has evolved considerably since that time, and with the release of ergm version 4.0, the most current paper describing the capabilities of the ergm package is the following preprint:

Krivitsky, P. N., Hunter, D. R., Morris, M., & Klumb, C. (2023). ergm 4: New Features for Analyzing Exponential-Family Random Graph Models. *Journal of Statistical Software*, 105(6), 1–44. [https://doi.org/10](https://doi.org/10.18637/jss.v105.i06) [.18637/jss.v105.i06](https://doi.org/10.18637/jss.v105.i06)

For social scientists, a good introductory application paper is:

Goodreau, S., J. Kitts and M. Morris (2009). Birds of a Feather, or Friend of a Friend? Using Statistical Network Analysis to Investigate Adolescent Social Networks. *Demography* 46(1): 103-125. [link](http://link.springer.com/article/10.1353/dem.0.0045)

The literature on ERGMs is large and growing. The following are examples of papers that may be particularly useful starting points for those interested in exploring additional ERGM functionality implemented in statnet ERGM functionality *per se*, but should not be taken as an exhaustive list.

#### **Dealing with Model Degeneracy**

Handcock M.S. (2003a). Assessing Degeneracy in Statistical Models of Social Networks. Working Paper 39, Center for Statistics and the Social Sciences, University of Washington. [link](http://www.csss.washington.edu/research/working-papers/39)

Schweinberger, M. (2011). Instability, Sensitivity, and Degeneracy of Discrete Exponential Families. *JASA* 106(496): 1361-1370. [link](http://www.tandfonline.com/doi/abs/10.1198/jasa.2011.tm10747#.U7M4A_ldWSo)

Snijders, T.A.B. et al. (2006). New Specifications For Exponential Random Graph Models *Sociological Methodology* 36(1): 99-153 [link](http://onlinelibrary.wiley.com/doi/10.1111/j.1467-9531.2006.00176.x/abstract)

Hunter, D. R. (2007). Curved Exponential Family Models for Social Networks. *Social Networks*, 29(2), 216-230[.link](https://www.ncbi.nlm.nih.gov/pmc/articles/PMC2031865/)

**Valued ERGMs**

Krivitsky, P.N. (2012). Exponential-Family Random Graph Models for Valued Networks. *Electronic Journal of Statistics* 6: 1100-1128; 10.1214/12-EJS696

Krivitsky, P.N., Butts, C.T. (2017). Exponential-Family Random Graph Models for Rank-Order Relational Data. *Sociological Methodology*, 47: 68-112.

#### **Temporal ERGMs and Network Dynamics**

Krivitsky, P.N., Handcock, M.S. (2014). A Separable Model for Dynamic Networks. *JRSS Series B-Statistical Methodology*, 76(1):29-46; 10.1111/rssb.12014 JAN 2014 [link](https://www.ncbi.nlm.nih.gov/pmc/articles/PMC3891677/)

Krivitsky, P. N., Handcock, M.S., and Morris, M. (2011). Adjusting for Network Size and Composition Effects in Exponential-family Random Graph Models, *Statistical Methodology* 8(4): 319-339, ISSN 1572-3127 [link](https://www.ncbi.nlm.nih.gov/pmc/articles/PMC3117581/)

Butts, C.T. (2023). Continuous Time Graph Processes with Known ERGM Equilibria: Contextual Review, Extensions, and Synthesis. *Journal of Mathematical Sociology*; 10.1080/0022250X.2023.2180001 [link](https://arxiv.org/abs/2203.06948)

#### **Egocentric ERGMs**

Krivitsky, P. N., and Morris, M. (2017). Inference for Social Network Models from Egocentrically Sampled Data, with Application to Understanding Persistent Racial Disparities in HIV Prevalence in the US. *Annals of Applied Statistics*, 11(1), 427-455[.link](https://www.ncbi.nlm.nih.gov/pmc/articles/PMC5737754/)